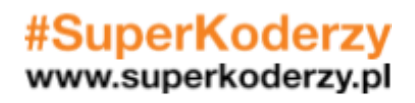

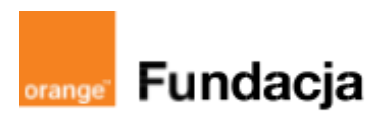

# **Pogromcy języków**

## **JĘZYK ANGIELSKI**

Uczniowie stworzą interaktywne widowisko osnute na kanwie klasycznej powieści "Czarnoksiężnik z Krainy Oz", z wykorzystaniem robotów mBot2, które… odegrają rolę Dorotki! Oprócz kodowania robotów zaprogramujemy także animację, wzbogaconą o dialogi nagrane w obcym języku przez dzieci. Scenariusze opracowano z myślą o lekcjach języka angielskiego, jednak można je zaadaptować do nauczania każdego języka obcego.

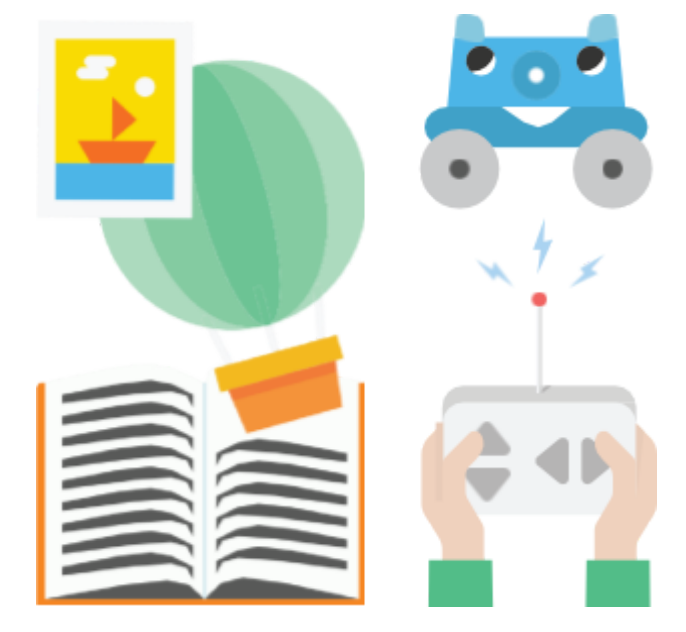

### **Autorki:**

**Joanna Płatkowska-Nęcka, Karolina Czerwińska**

### **Spis lekcji:**

**Lekcja 1:** Hello World! Pierwsze linijki kodu dla mBota2

**Lekcja 2:** Silniki, głośnik i LEDy, czyli poznajemy się bliżej z mBotem2

**Lekcja 3:** We're off to see the Wizard!, czyli wyruszamy spotkać się z Czarnoksiężnikiem z Krainy Oz

**Lekcja 4:** How can you roar at someone SO MUCH SMALLER than you?, czyli nagrywamy dialogi z historii

**Lekcja 5:** Kamera! Akcja!, czyli łączymy dialogi na ekranie z ruchem robota-Dorotki

**Lekcja 6:** Along the Yellow Brick Road, czyli tworzymy mapę i łączymy sceny w dłuższe sekwencje

**Lekcja 7:** Do Oscara za Najlepszy Montaż nominowani są…, czyli tworzymy multimedialny projekt

**Lekcja 8:** Premiera na czerwonym dywanie, czyli prezentujemy projekty szerszej publiczności **Licencja:**

**Creative Commons Uznanie autorstwa Na tych samych warunkach 3.0**

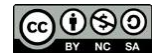

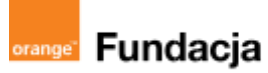

# **Pogromcy języków**

**Autorki: Joanna Płatkowska, Karolina Czerwińska**

## **Lekcja 1:**

# **Hello World! Pierwsze linijki kodu dla mBot2**

**Lekcja, podczas której uczniowie poznają mBot2: jego budowę i podstawowe funkcjonalności, piszą pierwszy program zarządzający ruchem robota. Uczniowie zapoznają się także z programem ścieżki i dowiedzą, nad jakim projektem będą pracować.**

#### **Cele zajęć:**

Uczeń powinien:

- wyjaśniać, na czym będzie polegał #SuperKoderski projekt,
- opisywać, czym jest mBot2,
- wymieniać podstawowe elementy mBot2 i jego funkcje,
- tworzyć prosty program kontrolujący mBot2 przy użyciu

#### aplikacji mBlock. **Materiały pomocnicze:**

- roboty mBot2 (dla poprzedniej wersji robotów mBot należy skorzystać z archiwalnej wersji tych scenariuszy, dostępnych pod adresem \*\*\*);
- program mBlock (do kodowania robota) w wersji online **<https://ide.mblock.cc/>** lub offline
	- **<http://www.mblock.cc/download/>**;
- komputery stacjonarne lub laptopy (ze sprawnym portem USB);
- laptop lub komputer nauczyciela podłączony do tablicy multimedialnej lub projektora.

#### **Pojęcia kluczowe:**

**→** robot **→** silnik **→** czujnik **→** mikrokontroler CyberPi

#### **→** mBlock

**Czas na realizację zajęć:** 45 minut (1 godzina lekcyjna) **Metody pracy:**

- grupowa praca w grupach z robotem,
- ćwiczenia praktyczne,
- pogadanka.

#### **Treści programowe (związek z podstawą programową)**

Podstawa programowa kształcenia ogólnego dla szkół podstawowych – II etap edukacyjny – klasy IV-VI, informatyka:

I. Rozumienie, analizowanie i rozwiązywanie problemów. Uczeń:

2. formułuje i zapisuje w postaci algorytmów polecenia składające się na:

3) sterowanie robotem lub obiektem na ekranie;

3. w algorytmicznym rozwiązywaniu problemu wyróżnia podstawowe kroki: określenie problemu i celu do osiągnięcia, analiza sytuacji problemowej, opracowanie rozwiązania, sprawdzenie rozwiązania problemu dla przykładowych danych, zapisanie rozwiązania w postaci schematu lub programu.

II. Programowanie i rozwiązywanie problemów z wykorzystaniem komputera i innych urządzeń cyfrowych. Uczeń:

1. projektuje, tworzy i zapisuje w wizualnym języku programowania:

1) pomysły historyjek i rozwiązania problemów, w tym proste algorytmy z wykorzystaniem poleceń sekwencyjnych, warunkowych i iteracyjnych oraz zdarzeń,

2) prosty program sterujący robotem lub innym obiektem na ekranie komputera; 2. testuje na komputerze swoje programy pod względem zgodności z przyjętymi założeniami i ewentualnie je poprawia, objaśnia przebieg działania programów; IV. Rozwijanie kompetencji społecznych. Uczeń:

1. uczestniczy w zespołowym rozwiązaniu problemu posługując się technologią taką jak: poczta elektroniczna, forum, wirtualne środowisko kształcenia, dedykowany portal edukacyjny;

2. identyfikuje i docenia korzyści płynące ze współpracy nad wspólnym rozwiązywaniem problemów;

V. Przestrzeganie prawa i zasad bezpieczeństwa. Uczeń:

1. posługuje się technologią zgodnie z przyjętymi zasadami i prawem; przestrzega zasad bezpieczeństwa i higieny pracy;

Podstawa programowa kształcenia ogólnego dla szkół podstawowych – II etap edukacyjny – klasy IV-VIII; język obcy:

- III. Uczeń rozumie proste wypowiedzi pisemne (...):
- 4. znajduje w tekście określone informacje;
- 6. układa informacje w określonym porządku;
- IV. Uczeń tworzy krótkie, proste, spójne i logiczne wypowiedzi ustne:
- 1. opisuje ludzi, zwierzęta, przedmioty, miejsca i zjawiska;
- VI. Uczeń reaguje ustnie w typowych sytuacjach:
- 3. uzyskuje i przekazuje informacje i wyjaśnienia;
- 4. wyraża swoje opinie, pyta o opinie, zgadza się lub nie zgadza się z opiniami;
- VI. Uczeń reaguje ustnie w typowych sytuacjach:
- 3. uzyskuje i przekazuje informacje i wyjaśnienia;

4. wyraża swoje opinie, pyta o opinie, zgadza się lub nie zgadza się z opiniami; VII. Uczeń reaguje w formie prostego tekstu pisanego (...) w typowych

sytuacjach:

- 3. uzyskuje i przekazuje informacje i wyjaśnienia
- XI. Uczeń współdziała w grupie

## **Przygotowania przed zajęciami:**

- 1. **Złożenie robota.** W scenariuszach nie przewidujemy osobnej lekcji poświęconej na składanie robotów. Nauczyciel może sam przygotować roboty przed rozpoczęciem realizacji ścieżki przedmiotowej, może także poprosić o pomoc uczniów lub zaproponować przygotowanie robotów np. w ramach lekcji techniki lub informatyki. Obrazkowa instrukcja złożenia robota dostępna jest w materiałach producentach **[TUTAJ](https://education.makeblock.com/help/mbot2-start/nstrukcja.pdf)**.
- 2. **Oprogramowanie.** Przed zajęciami należy także zainstalować na komputerach aplikację mBlock, stworzoną na bazie środowiska Scratch, która będzie nam służyła do programowania robota. Link do pobrania programu: **<http://www.mblock.cc/download/>**.
- 3. **Organizacja zajęć.** Realizacja projektu wymaga pracy w grupach, optymalnie 2- lub 3-osobowych. Do każdej z grup przypisujemy jednego mBot2 - podział na grupy wynika więc z liczby robotów, którymi dysponujemy.
- 4. **Edukacja językowa.** Naszym założeniem jest, by uczniowie w praktyczny sposób uczyli się języka angielskiego: wykorzystując go w środowisku mBlock (nie programujemy w języku polskim!), nagrywając dialogi i zapisując je.

## **Przebieg zajęć:**

## **1. Wprowadzenie w tematykę i integracja grupy**

Nauczyciel omawia z uczniami plan na kolejne #SuperKoderskie lekcje. Ich celem będzie przygotowanie multimedialnego widowiska, na podstawie powieści "Czarnoksiężnik z Krainy Oz". Opowiemy na nowo tę historię, w dwóch wymiarach:

- 1. Stworzymy mapę, po której robot-Dorotka będzie jeździć i spotykać postaci z opowiadania (Stracha na Wróble, Blaszanego Drwala, Tchórzliwego Lwa)
- 2. W środowisku podobnym do Scratch (na ekranie komputerów) stworzymy dialogi postaci, do których głosy będą podkładali uczniowie (podczas Lekcji nr 4 będziemy nagrywać ścieżkę dźwiękową).

Nauczyciel podkreśla, że podczas najbliższych lekcji będziemy kodować w języku angielskim. Nauczyciel rozdaje uczniom także słowniczek, w którym zestawione są bloczki z kodem po polsku i po angielsku – Załącznik nr 1. Słowniczek ten może towarzyszyć uczniom podczas kolejnych lekcji, jednak nauczyciel powinien zachęcać, by uczniowie stopniowo zaczynali poruszać się w środowisku mBlock bez konieczności tłumaczenia.

## **2. Część zasadnicza**

## **Zadanie 1: budowa robota**

Nauczyciel prezentuje mBota2 i rozdaje roboty uczniom. Nim je włączymy i podłączymy do komputerów, konieczne jest omówienie ich budowy.

Nauczyciel wymienia kolejne nazwy części robotów i zachęca uczniów do wskazania, gdzie się one znajdują. Pytania można zadawać po polsku lub w języku obcym. Jeśli uczniowie nie potrafią od razu wskazać wymienionego elementu, można opisać zasadę działania danej części robota - ważne, by uczniowie sami ją "odkryli"!

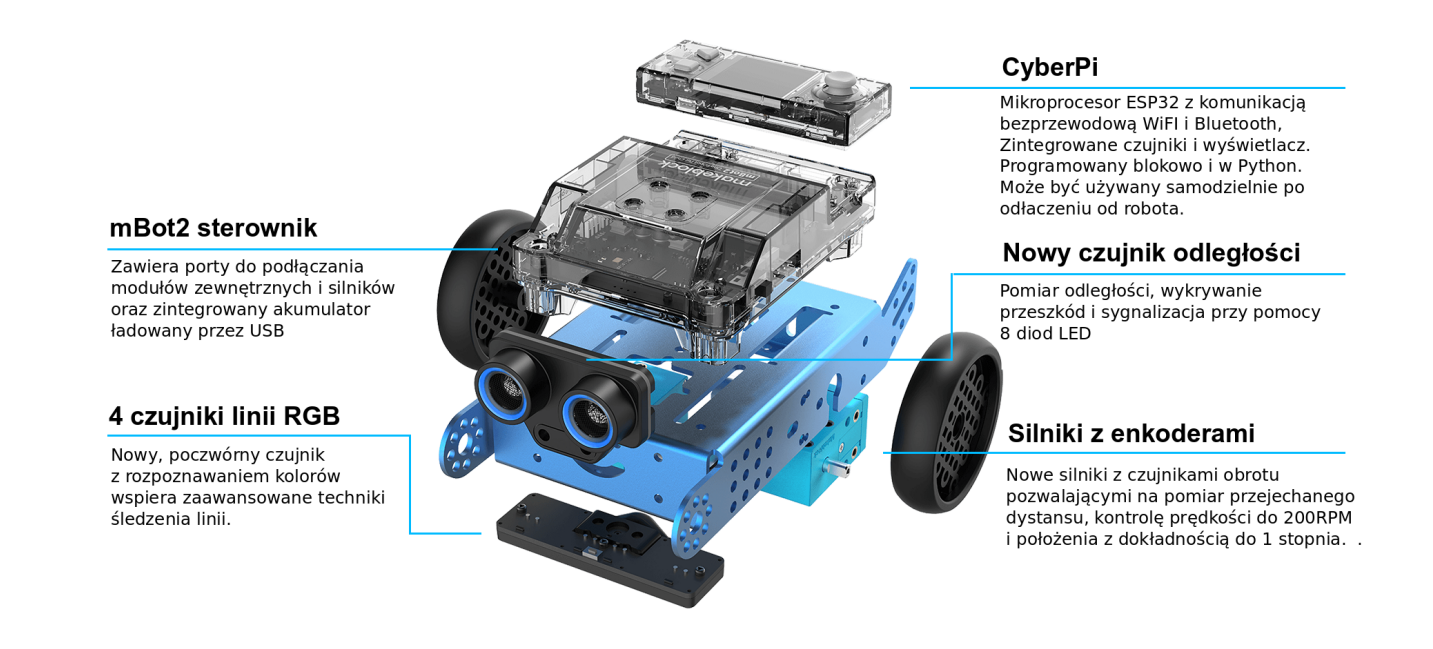

Warto porównać mBota2 do człowieka. "Mózgiem" mBota2 jest mikrokontroler CyberPi, "oczami" jest czujnik ultrasoniczny, "ciałem" sterownik Mbot2, a "nogami" podwozie z kołami. Dodatkowo mBot2 może komunikować się odtwarzając dźwięki, wyświetlając kolory na listwie LED oraz komunikaty czy grafiki na wyświetlaczu. Podobnie jak u człowieka, "mózg" robota może działać tylko, jeśli połączony jest z resztą "ciała" (podwozie) lub bezpośrednio ze źródłem zasilania (podłączony kablem do komputera lub bezpośrednio do kontaktu). "Ciało i nogi" robota (sterownik mBot2 i podwozie) nie są w stanie się poruszać bez "mózgu" (mikrokontrolera).

Jeśli w szkole są dostępne zarówno mBoty2, jak i mBoty w starszej wersji konieczne będzie pokazanie uczniom różnic pomiędzy tymi wersjami. Porównanie tych wersji można znaleźć w Załączniku nr 2.

## **Załącznik nr 2**

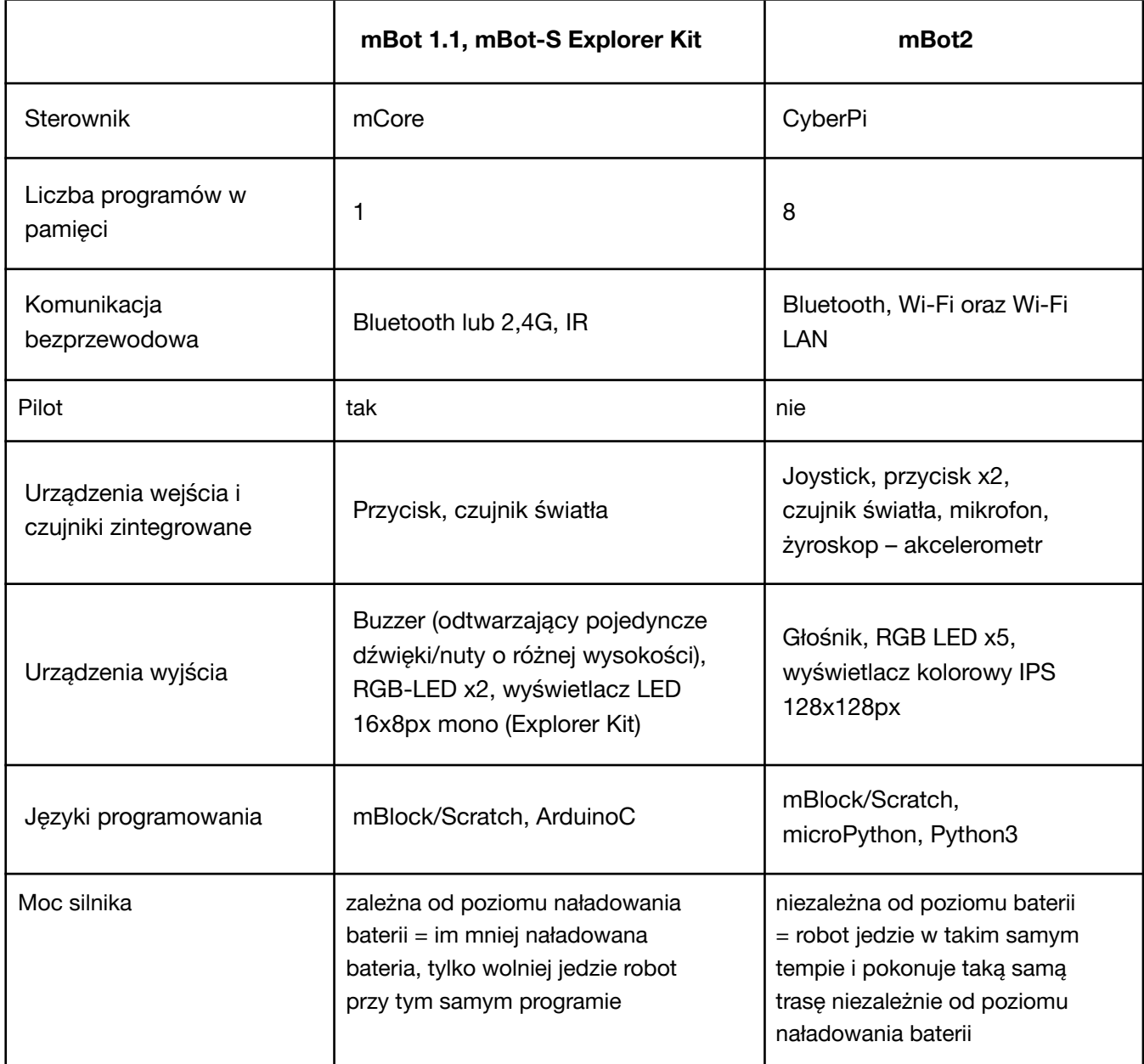

Pełną instrukcję i grafiki pokazujące poszczególne elementy mBota2 można znaleźć **[TUTAJ](https://robotyedukacyjne.pl/wp-content/uploads/2022/07/mBot2-instrukcja-u%C5%BCytkownika.pdf)** oraz **[TUTAJ](https://education.makeblock.com/help/mbot2-start/)**.

## **Zadanie 2: co mBot2 potrafi?**

Na początek nauczyciel wyjaśnia uczniom, że mBot2 może pracować w dwóch trybach: live lub upload.

Tryb live polega na ciągłym i bezpośrednim połączeniu robota z komputerem (przy użyciu kabla lub Bluetooth Dongle). Robot wykonuje wszystkie polecenia pisane i na bieżąco zmieniane z poziomu komputera. W tym trybie robot może komunikować się z postaciami na ekranie komputera. Ten tryb będzie wykorzystywany w naszych scenariuszach.

Tryb upload polega na napisaniu na komputerze, a następnie przesłaniu (wgraniu) programu robotowi. Jeśli chcemy wprowadzić zmiany do programu, musimy po zrobieniu niezbędnych poprawek, ponownie wgrać go robotowi. Takie programy działają zdecydowanie szybciej i tryb ten jest idealny do bardzo skomplikowanych, wymagających programów, ale równocześnie znacznie trudniej jest sprawdzać wprowadzane na bieżąco zmiany. Każdy robot w momencie pierwszego uruchomienia ma standardowo wgrane kilka programów, które warto pokazać uczniom. Nie są one wykorzystywane w późniejszych scenariuszach, jednak mogą one pobudzić ciekawość uczniów i chęć włączenia się w programowanie.

Po włączeniu robota suwakiem pojawia się ekran startowy:

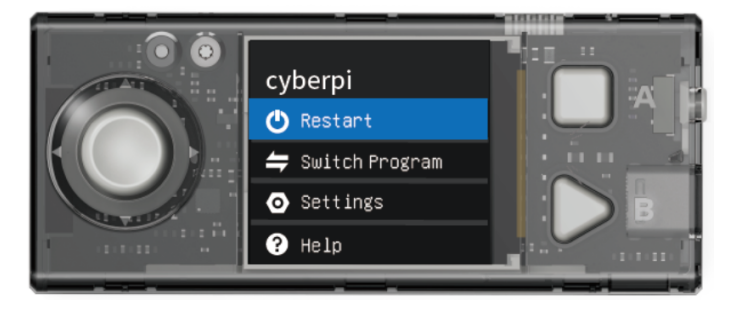

Po wybraniu joystickiem opcji Switch Program możemy wybrać spośród ośmiu wgranych programów. Warto z uczniami spróbować nagrywania i odtwarzania (Magical Recorder), mBot2\_demo 2 (unikanie przeszkód) czy mBot2\_demo 3 (programowanie ścieżki robota). Instrukcje do każdego programu pojawiają się na wyświetlaczu. Żeby wrócić do głównego menu i zmienić program, trzeba nacisnąć znajdujący się po prawej stronie guzik Home.

### **Zadanie 3: łączenie mBota2 z komputerem**

Po przeprowadzonych testach nauczyciel zaprasza uczniów do napisania pierwszych programów komputerowych z wykorzystaniem mBota2. Uczniowie siadają do komputerów i łączą roboty z komputerami.

Warto tu zauważyć, że można korzystać z programu mBlock do pisania programu dla robota w wersji online lub offline. Nauczyciel wybiera oczywiście wersję bardziej pasującą do kontekstu szkoły i wydajności łącza internetowego. Przewagą wersji online jest to, że jest ona aktualizowana szybciej i sprawniej niż wersja offline, a także mBot2 jest "gotowy do użycia" w tej wersji. Przewagą wersji offline jest to, że nie jest ona zależna od stabilności łącza internetowego, a także, że pozwala bezpośrednio sprawdzić czas trwania nagrań wykorzystywanych w programie, co może w znaczący sposób przyspieszyć pracę nad projektem. Równocześnie w tej wersji mBota2 trzeba w dwóch prostych, szybkich krokach przygotować do programowania (kroki te pokazane są poniżej w punkcie 4). W przypadku wyboru wersji online konieczne jest jednorazowe pobranie i zainstalowanie programu mLink: **<https://mblock.makeblock.com/en-us/download/mlink/>**

### **Kolejne kroki:**

- 1. Uruchomienie aplikacji mBlock.
- 2. Podłączenie modułu Bluetooth Dongle; moduł powinien zacząć powoli migać niebieskim światłem.

- 3. Naciśnięcie na module ikony Bluetooth; moduł powinien zacząć szybko migać niebieskim światłem.
- 4. Włączenie mBota2; moduł powinien zacząć świecić ciągłym światłem (to znak, że moduł sparował się z robotem).
- 5. Włączenie mBlocka:
	- a. w wersji online przy pierwszym uruchomieniu na danym komputerze w lewym dolnym rogu usunięcie CyberPi krzyżykiem i klinięcie Add w celu wybrania mBota2. Po otwarciu biblioteki urządzeń warto najechać na lewy górny róg pola z mBotem, gdzie pojawi się biała gwiazdka. Po kliknięciu, biała gwiazdka zmieni się na niebieską, a tym samym mBot2 zostanie ustawiony jako urządzenie domyślne i będzie pojawiał się zawsze po uruchomieniu mBlocka. Przy pierwszym uruchomieniu system będzie informował o uruchomieniu wtyczki mLink2 i "przeładowuje stronę".

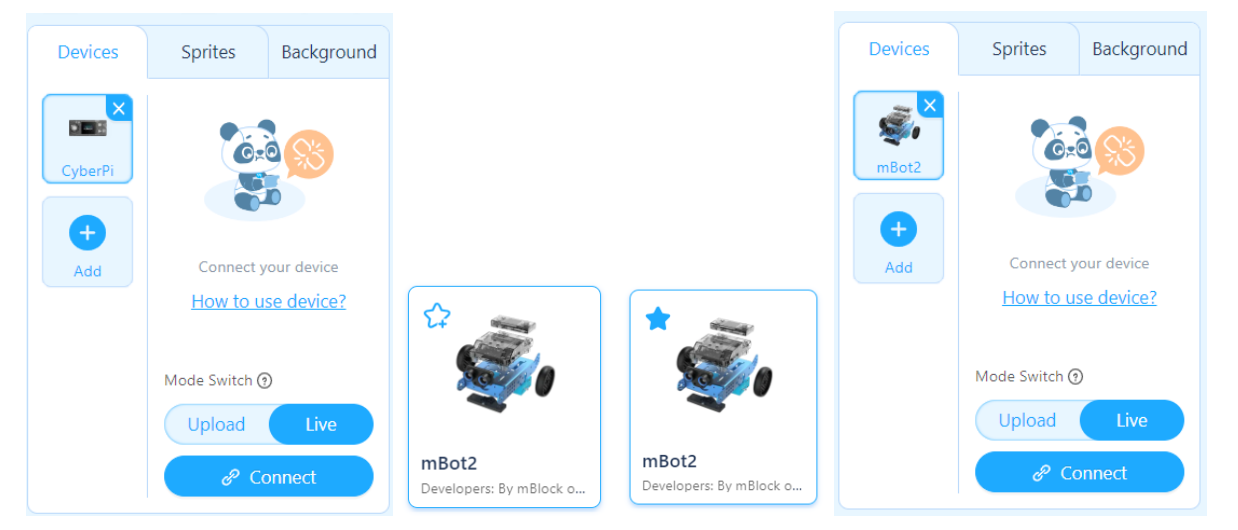

b. w wersji offline przy pierwszych uruchomieniu na danym komputerze dodanie rozszerzeń (extensions): podwozie (shield) oraz czujnik ultrasoniczny (ultrasonic sensor 2) poprzez kliknięcie +Add. Dodatkowo jeśli obok rozszerzenia pojawia się ikona zielonej strzałki, należy ją kliknąć, żeby zaktualizować dane rozszerzenie.

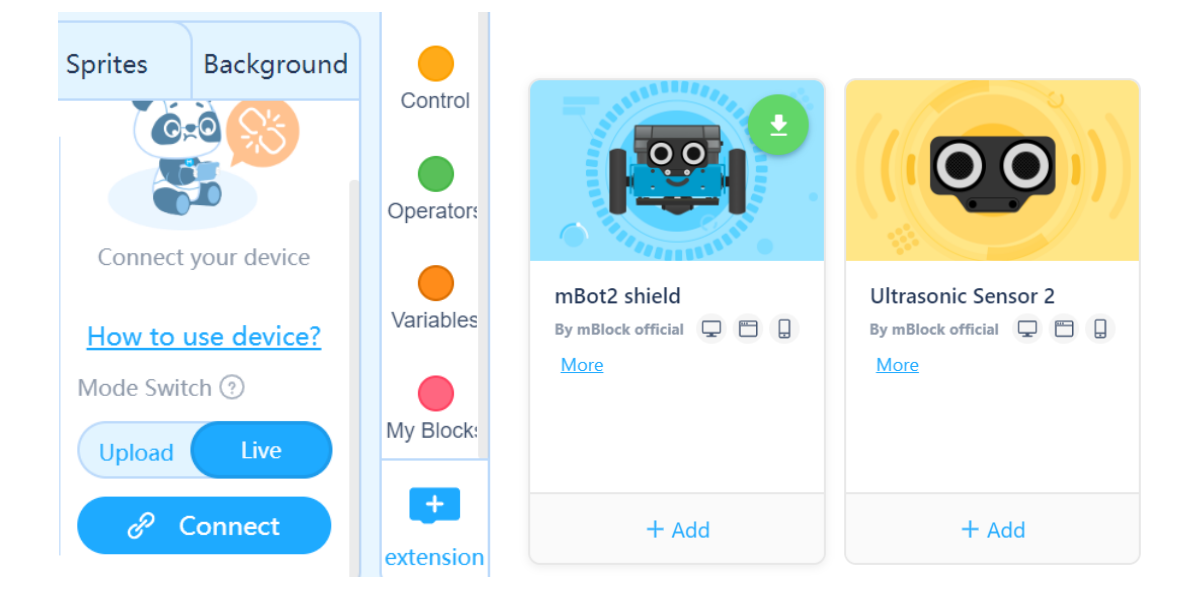

6. Połączenie robota z komputerem poprzez kliknięcie guzika Połączenie (Connect). Pojawi się komunikat o porcie (standardowo będzie to COM3 lub COM4), gdzie należy kliknąć ponownie Połączenie (Connect). Można sprawdzić czy robot na pewno połączył się z komputerem szukając niebieskiej kropki w lewym górnym rogu jego ikony i zmianie niebieskiego przycisku Connect (Połączenie) na biały przycisk Disconnect (Rozłącz).

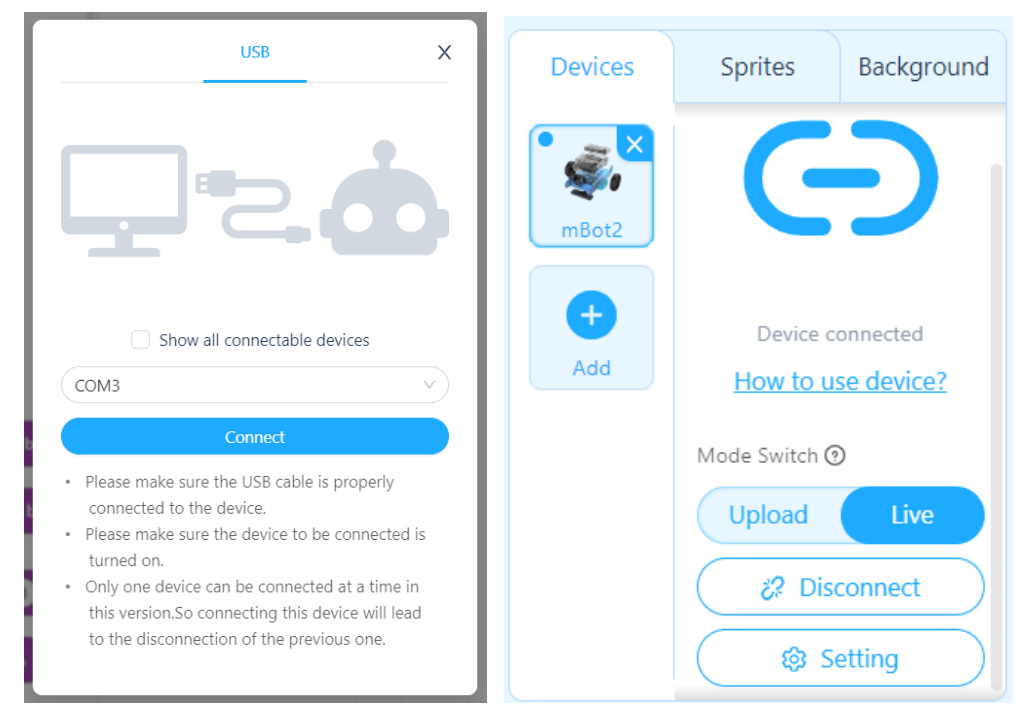

## **Zadanie 4: pierwszy program dla mBota2**

Nauczyciel pokazuje uczniom, gdzie znaleźć skrypty mBota2. Uczniowie przeglądają różne podgrupy tych bloczków i zastanawiają się, z których bloczków mógł korzystać robot wykonując wcześniej odtwarzane programy. W naszym pierwszym programie użyjemy ultrasonicznego czujnika odległości. Chcemy, by robot po napotkaniu przeszkody zatrzymał się i wyświetlił na pasku kolor czerwony.

Konieczne jest tu ustalenie, w jakiej odległości od przeszkody ma zatrzymać się robot. W podanych poniżej przykładzie ustalamy, że będzie to wartość 20.

**Wskazówka: Warto już tu zwrócić uczniom uwagę na to, że roboty programujemy w zakładce Urządzenia (Devices), a postacie na ekranie w zakładce Postacie (Sprites).**

Napisanie takiego programu, może być na początku trudne. Jeśli tak jest, nauczyciel podpowiada uczniom np. układając na polu roboczym rozsypankę z wszystkich potrzebnych bloczków i zachęca uczniów do poprawnego ułożenia skryptu. Poprawnie napisany skrypt znajduje się po lewej stronie.

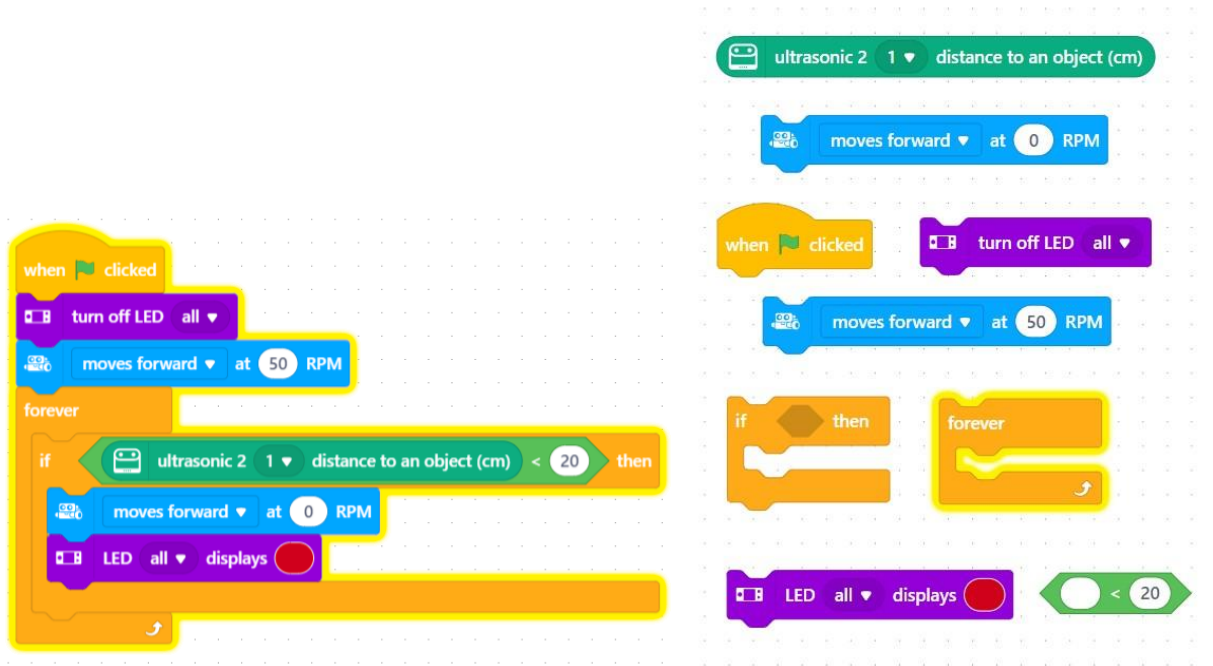

## **3. Podsumowanie i ewaluacja – 5 minut**

Nauczyciel pyta uczniów, co najbardziej podobało się im w zajęciach, a co najmniej. Pyta także o atmosferę panującą w klasie oraz o tempo pracy. Zapowiada, że na kolejnej lekcji uczniowie napiszą kolejne programy dla mBotów2.

Zadanie domowe: proszę obejrzeć filmik na YouTube

**<https://www.youtube.com/watch?v=uxpoP175mOU>** i posłuchać jeszcze raz podstawowego słownictwa dotyczącego mBota2.

## **Uwagi/alternatywy**

## **Załącznik nr 1**

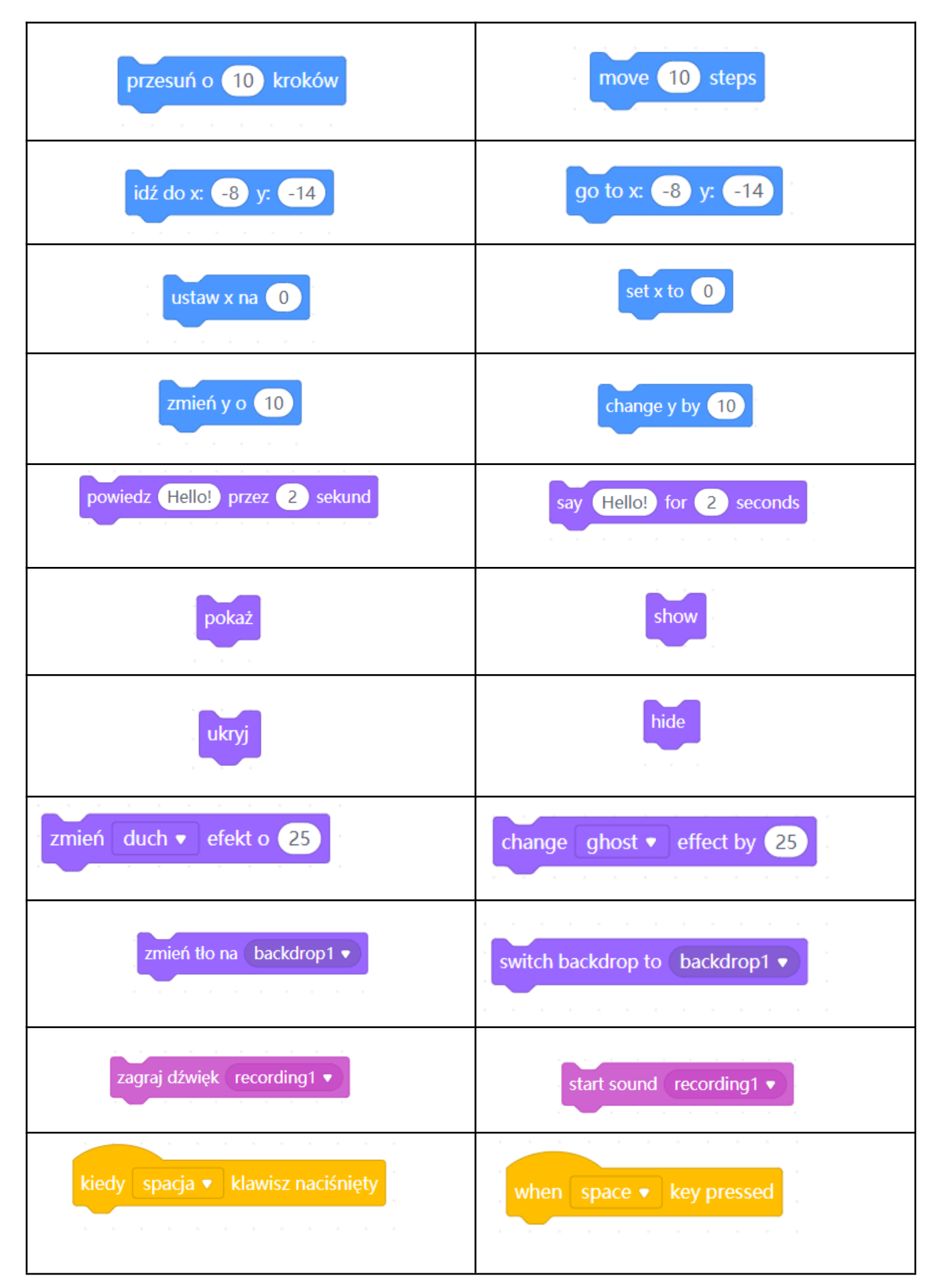

 $\mathbf{r}$ 

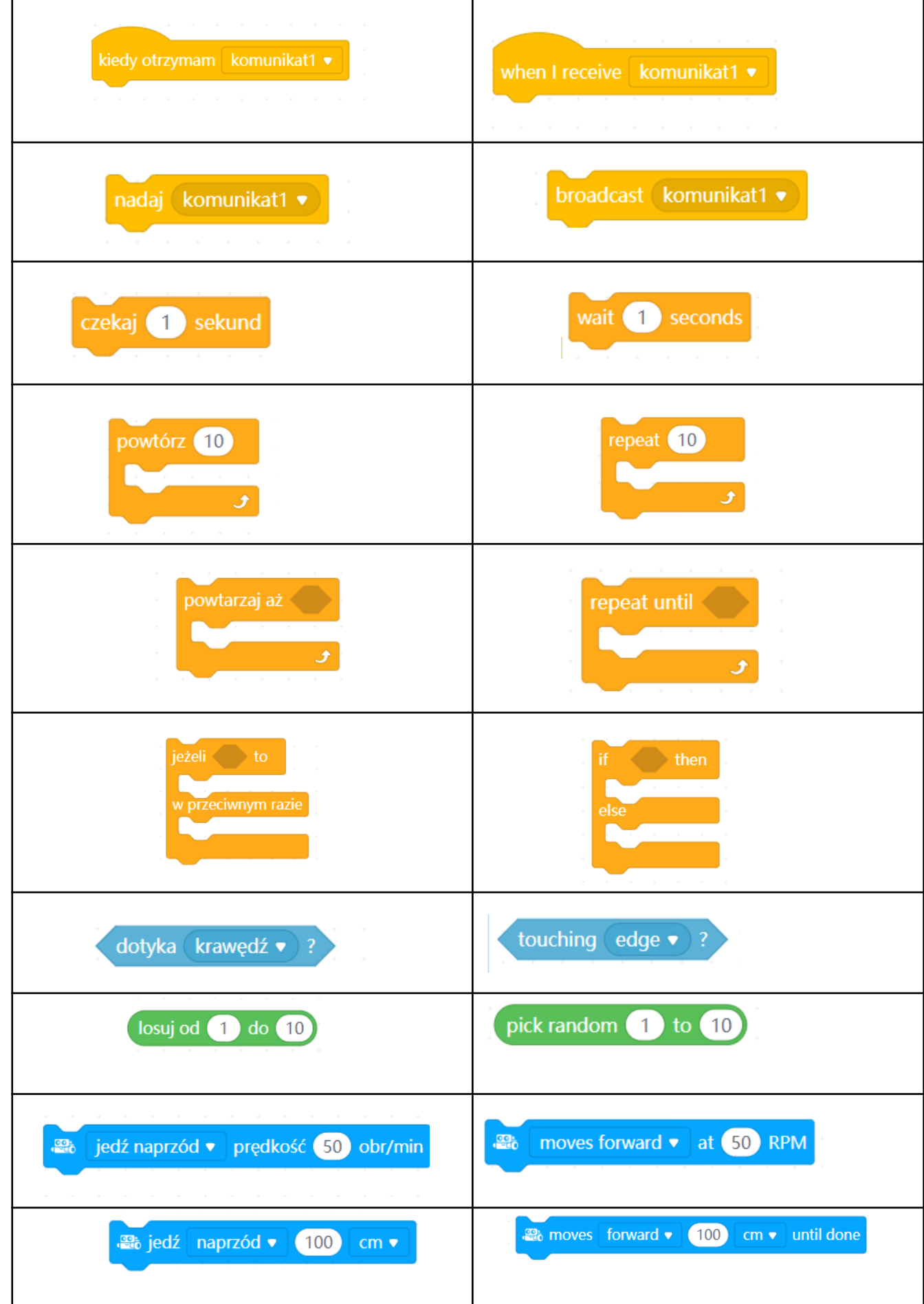

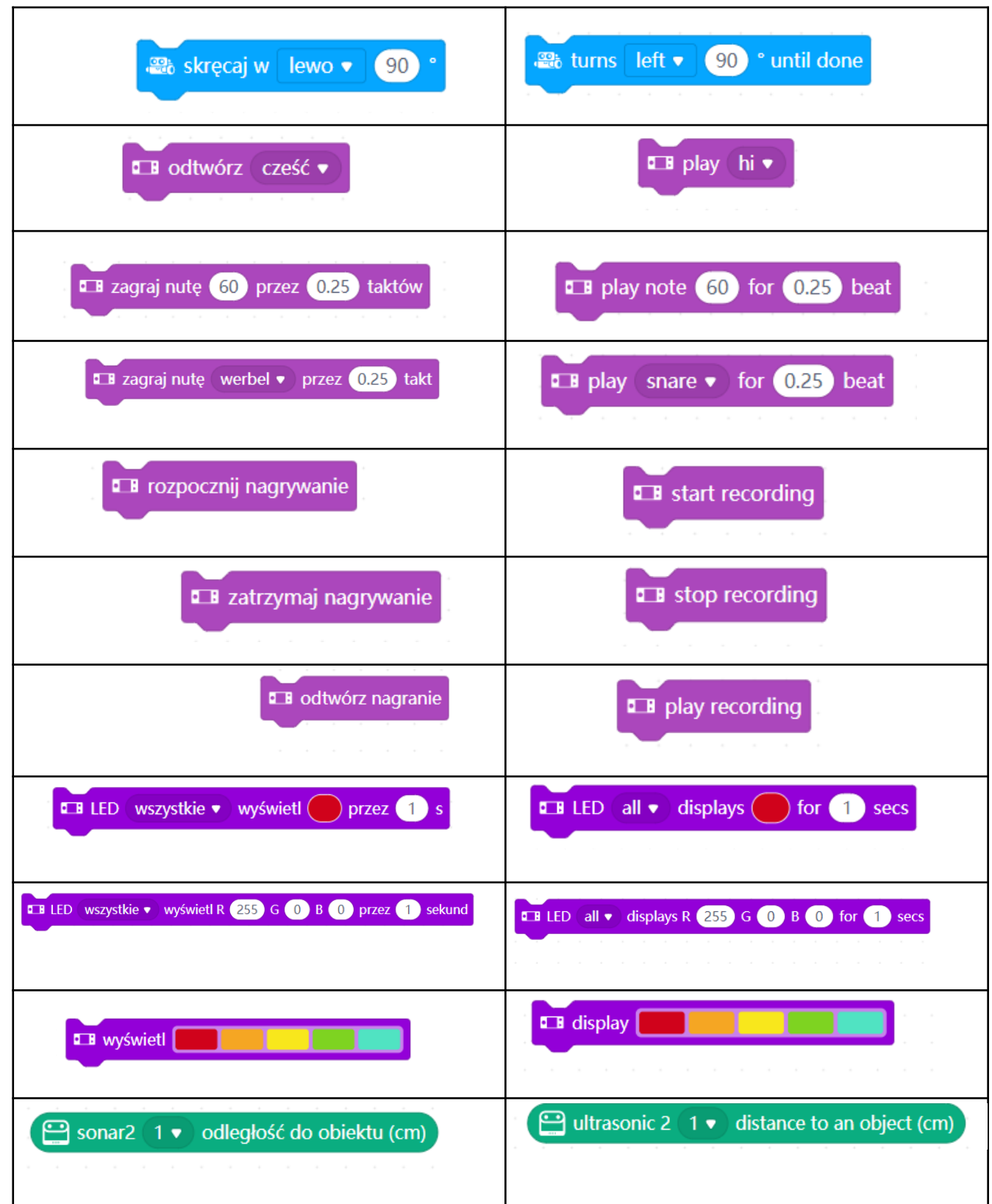

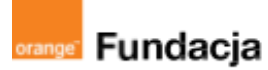

# **Pogromcy języków**

**Autorki: Joanna Płatkowska-Nęcka, Karolina Czerwińska**

## **Lekcja 2:**

# **Silniki, głośniki i LEDy, czyli poznajemy się bliżej z mBotem2**

**Lekcja, podczas której uczniowie oswajają się z programowaniem mBota2, wykorzystując jego LEDy, głośnik i silniki. Dowiedzą się, ile różnych kolorów światła może wyświetlić robot. Podejmą także próbę muzykowania przy użyciu mBota2.**

#### **Cele zajęć:**

Uczeń powinien:

- Wykorzystać informacje dotyczące części robota do zaprogramowania ruchu,
- wykorzystać światła robota do pokazania flag wybranych państw,
- stworzyć krótką melodię graną przez robota,
- stworzyć krótką grę, która wykorzystuje wcześniej poznane funkcjonalności Scratcha i mBota2.

#### **Materiały pomocnicze:**

- roboty mBot2 (dla poprzedniej wersji robotów mBot należy skorzystać z archiwalnej wersji tych scenariuszy, dostępnych pod adresem \*\*\*)
- program mBlock (do kodowania robota) w wersji online **<https://ide.mblock.cc/>** lub offline **<http://www.mblock.cc/download/>**
- komputery stacjonarne lub laptopy (ze sprawnym portem USB)
- laptop lub komputer nauczyciela podłączony do tablicy multimedialnej lub projektora

#### **Pojęcia kluczowe:**

**→** robot **→** silnik **→** RGB **→** LED **→** głośnik **→** mikrokontroler CyberPi **→** mBlock

**Czas na realizację zajęć:** 45 minut (1 godzina lekcyjna) **Metody pracy:**

- grupowa praca w grupach z robotem,
- ćwiczenia praktyczne.

#### **Treści programowe (związek z podstawą programową)**

Podstawa programowa kształcenia ogólnego dla szkół podstawowych – II etap edukacyjny – klasy IV-VI, informatyka:

- I. Rozumienie, analizowanie i rozwiązywanie problemów. Uczeń:
- 2. formułuje i zapisuje w postaci algorytmów polecenia składające się na: 3) sterowanie robotem lub obiektem na ekranie;
- 

3. w algorytmicznym rozwiązywaniu problemu wyróżnia podstawowe kroki: określenie problemu i celu do osiągnięcia, analiza sytuacji problemowej,

opracowanie rozwiązania, sprawdzenie rozwiązania problemu dla przykładowych danych, zapisanie rozwiązania w postaci schematu lub programu.

II. Programowanie i rozwiązywanie problemów z wykorzystaniem komputera i innych urządzeń cyfrowych. Uczeń:

- 1. projektuje, tworzy i zapisuje w wizualnym języku programowania:
- 1) pomysły historyjek i rozwiązania problemów, w tym proste algorytmy z wykorzystaniem poleceń sekwencyjnych, warunkowych i iteracyjnych oraz zdarzeń,

2) prosty program sterujący robotem lub innym obiektem na ekranie komputera; 2. testuje na komputerze swoje programy pod względem zgodności z przyjętymi założeniami i ewentualnie je poprawia, objaśnia przebieg działania programów; IV. Rozwijanie kompetencji społecznych. Uczeń:

1. uczestniczy w zespołowym rozwiązaniu problemu posługując się technologią taką jak: poczta elektroniczna, forum, wirtualne środowisko kształcenia,

dedykowany portal edukacyjny; 2. identyfikuje i docenia korzyści płynące ze współpracy nad wspólnym

- rozwiązywaniem problemów;
- V. Przestrzeganie prawa i zasad bezpieczeństwa. Uczeń:
- 1. posługuje się technologią zgodnie z przyjętymi zasadami i prawem; przestrzega zasad bezpieczeństwa i higieny pracy;

Podstawa programowa kształcenia ogólnego dla szkół podstawowych – II etap edukacyjny – klasy IV-VIII; język obcy:

- III. Uczeń rozumie proste wypowiedzi pisemne (...):
- 4. znajduje w tekście określone informacj
- 6. układa informacje w określonym porządku;
- IV. Uczeń tworzy krótkie, proste, spójne i logiczne wypowiedzi ustne:
- 1. opisuje ludzi, zwierzęta, przedmioty, miejsca i zjawiska;
- VI. Uczeń reaguje ustnie w typowych sytuacjach:
- 3. uzyskuje i przekazuje informacje i wyjaśnienia;
- 4. wyraża swoje opinie, pyta o opinie, zgadza się lub nie zgadza się z opiniami;
- VI. Uczeń reaguje ustnie w typowych sytuacjach:
- 3. uzyskuje i przekazuje informacje i wyjaśnienia;
- 4. wyraża swoje opinie, pyta o opinie, zgadza się lub nie zgadza się z opiniami;
- VII. Uczeń reaguje w formie prostego tekstu pisanego (...) w typowych
- sytuaciach:
- 3. uzyskuje i przekazuje informacje i wyjaśnienia
- XI. Uczeń współdziała w grupie

## **Przebieg zajęć:**

## **1. Wprowadzenie w tematykę i integracja grupy**

Nauczyciel tłumaczy uczniom, że na dzisiejszych zajęciach napiszą wspólnie kilka programów, w których wykorzystane będą różne funkcjonalności mBota2. Prosi uczniów o uruchomienie programu mBlock, podłączenie modemu Bluetooth Dongle komputera i o sparowanie robota z komputerem.

## **2. Część zasadnicza**

### **Zadanie 1: programowanie ruchu robota**

Nauczyciel poleca uczniom zaprogramować robota tak, by przejechał z punktu A do punktu B, np. od komputera, przy którym pracuje uczeń do biurka nauczyciela, po drodze obracając się kilka razy wokół własnej osi (taki ruch będzie później wykorzystany, żeby pokazać tornado) i skręcając klika razy w prawo i w lewo.

Sytuacją idealną jest, gdy uczniowie samodzielnie (posługując się słowniczkiem - załącznik nr 1 do lekcji nr 1) znajdą sposób na rozwiązanie tego zadania. Jeśli okaże się, że mają z nim problem, nauczyciel podpowiada, jakie bloczki należy wykorzystać do rozwiązania tego zadania (np. wyświetla je na projektorze). Uczniowie mogą wykonując to zadanie odkryć, że można korzystać z bloczków typu jedź naprzód czy skręcaj lub bloczków sterujących osobno każdym z silników. Równocześnie mogą zauważyć, że przy bloczkach skręcaj w prawo lub skręcaj w lewo obrót zawsze będzie odbywał się po tym samym łuku. Żeby robot skręcał po łagodniejszym, większym łuku trzeba skorzystać z programowania obu silników osobno.

Dobrze, żeby w trakcie tego zadania uczniowie również zbadali jaki odcinek przejdzie robot w określonym czasie przy różnych prędkościach, a także zastanowili się, w jakich sytuacjach lepiej użyć bloczków jedź przez x sekund, a kiedy lepiej wybrać bloczek określający w centymetrach odległość do przejechania. Skrypt mógłby wyglądać następująco (wykorzystano w nim wszystkie opisane wyżej opcje ruchu):

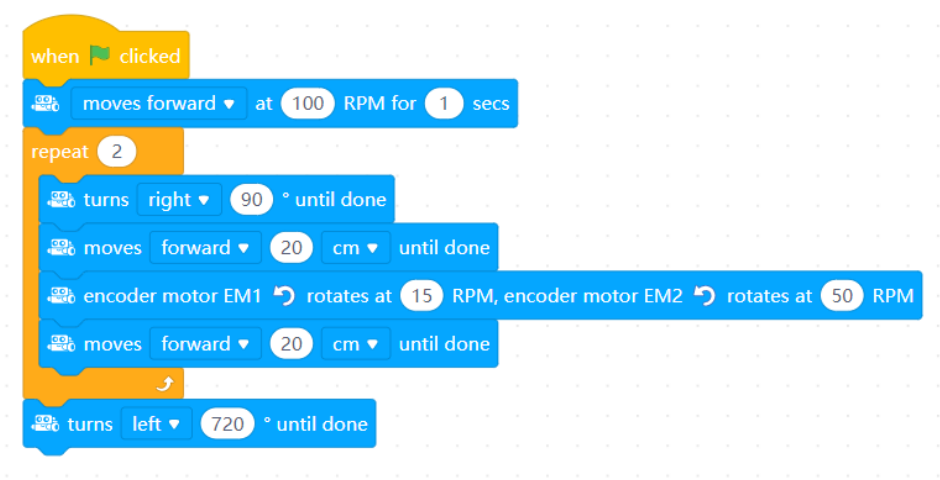

Jeśli uczniowie szybko wykonają zadanie, można dodawać kolejne sekwencje ruch robota porównując przy okazji działanie różnych bloczków.

Poprawnie zaprogramowany robot będzie wykonywał polecenia jazdy z dużą dokładnością, ale ze względu na zmianę podłoża czy niewielka przeszkodę po drodze, trasa może delikatnie ulec zmianie. Warto na taką okoliczność zaprogramować sobie sterowanie z poziomu klawiatury, które pozwoli skorygować końcową pozycję robota czy zatrzymać go, jeśli przez przypadek zacznie odjeżdżać daleko od punktu startowego.

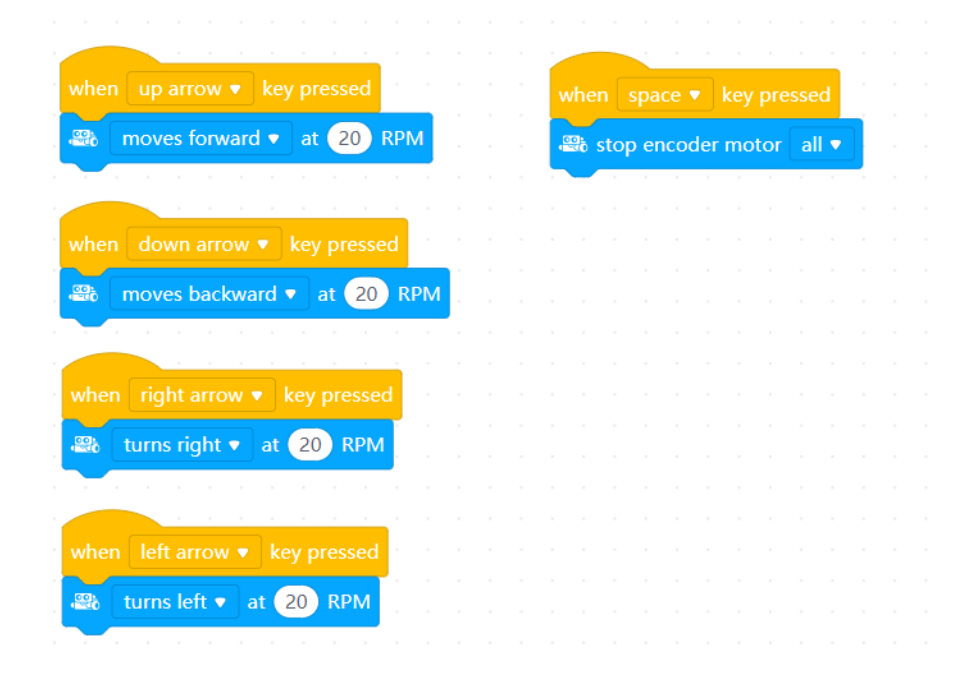

#### **Zadanie 2: programowanie LEDów robota**

Nauczyciel zaprasza uczniów do wykonania kolejnego zadania, podczas którego nauczą się wyświetlać na robocie różne kolory. Mówi uczniom, że robot jest wyposażony w pięć diod led, na których można łatwo wskazać dowolny kolor do wyświetlenia. Warto tu opowiedzieć uczniom, że każdy z wyświetlanych kolorów powstaje z połączenia trzech różnych kolorach. Jest to model RGB kolorów. Podpowiada uczniom, że skrót "RGB" pochodzi z angielskiego i oznacza trzy barwy - zachęca uczniów, by zgadli o jakie barwy chodzi. Poprawna odpowiedź: red - czerwony; green - zielony; blue - niebieski.

Nauczyciel wyświetla stronę internetową: **<http://www.colorspire.com/rgb-color-wheel/>**. Przesuwając suwakiem, widać, jak zmieniają się wartości trzech modelowych kolorów (RGB) i jakie kolory wówczas powstają. mBlock pozwala na wybranie koloru światła bezpośrednio z palety, bez konieczności ustawiania wartości RGB. Pokazanie palety RGB uczniom ma im pokazać, w jaki sposób te różne kolory powstają. Uczniowie mogą poeksperymentować i odkryć jakie kolory mogą stworzyć:

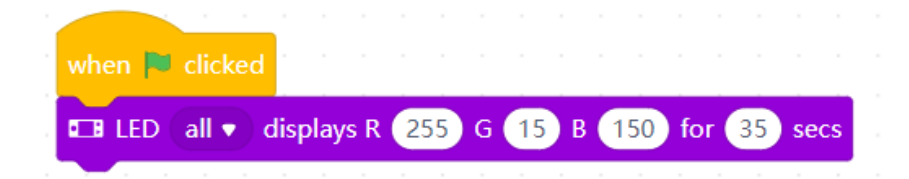

Następnie nauczyciel proponuje uczniom, żeby spróbowali, jakie barwy światła można uzyskać manipulując kolorem, nasyceniem i jasnością:

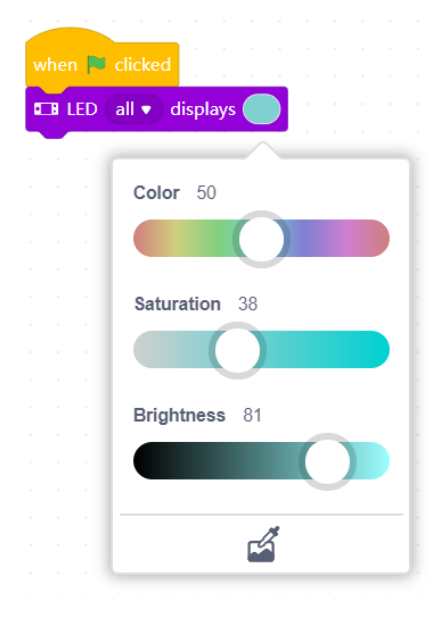

W programie mBlock można zaprogramować LEDy mBota2 tak, że każda z pięciu diod może świecić innym kolorem, a nawet można zaprogramować zmieniające się kolory. Nauczyciel może zaproponować uczniom mniej i bardziej złożoną wersję wykorzystania LEDów w tym zadaniu.

W wersji mniej złożonej nauczyciel zaprasza uczniów do wyszukania flagi dowolnego kraju lub rozdaje uczniom załącznik nr 1 (po jednym wydruku dla każdej z grup). Prosi uczniów, by każda z grup wyświetliła na swoim robocie kolory flagi wybranego europejskiego państwa. Pozostałe grupy zgadują, o flagę jakiego państwa chodzi. Takie programowanie. Mogą to zrobić na dwa sposoby. W pierwszym wszystkie diody świecą na wybrany kolor przez krótką chwilę, następnie zmieniają się, aż wyświetlą się dwa lub trzy kolory znajdujące się na wybranej fladze. Mogą też wyświetlić te kolory równocześnie wybierając bloczek display (wyświetl) i obok domyślnie kolory tęczy. Po kliknięciu w ten bloczek otworzy się okno, w którym można wybierać kolory podobnie jak w programie Paint. Najpierw klikamy w jeden z dziewięciu kolorów, a następnie w jedną z pięciu diod. Możemy skorzystać z gumki, żeby daną diodę wyłączyć. Po kliknięciu w ikonę dyskietki możemy dany układ zapisać. Po kliknięciu w ikonę trójkąta (play) możemy wyświetlić układy kolorystyczne po kolei.

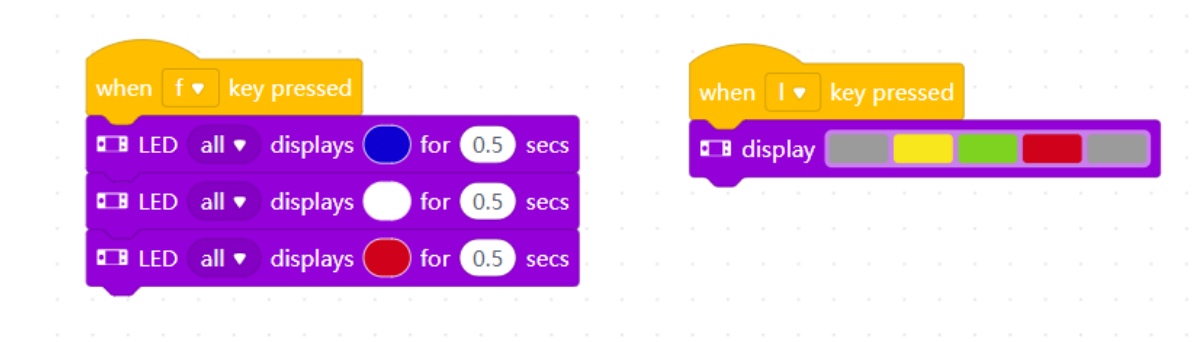

Poniżej przykład flagi francji wyświetlony pierwszym sposobem i flagi Litwy wyświetlony drugim sposobem:

W wersji bardziej złożonej uczniowie mogą spróbować ułożyć "kolorowe historyjki". W tym celu korzystając z bloczka wyświetl projektują i zapisują kilka układów kolorystycznych, które kiedy pojawią się jeden po drugim staną się animacją. Uczniowie mogą odgadywać jaką historyjkę chciała zanimować każda z grup.

Poniżej przykład animacji pokazującej pożar lasu oraz rybki przepływającej przez rzekę.

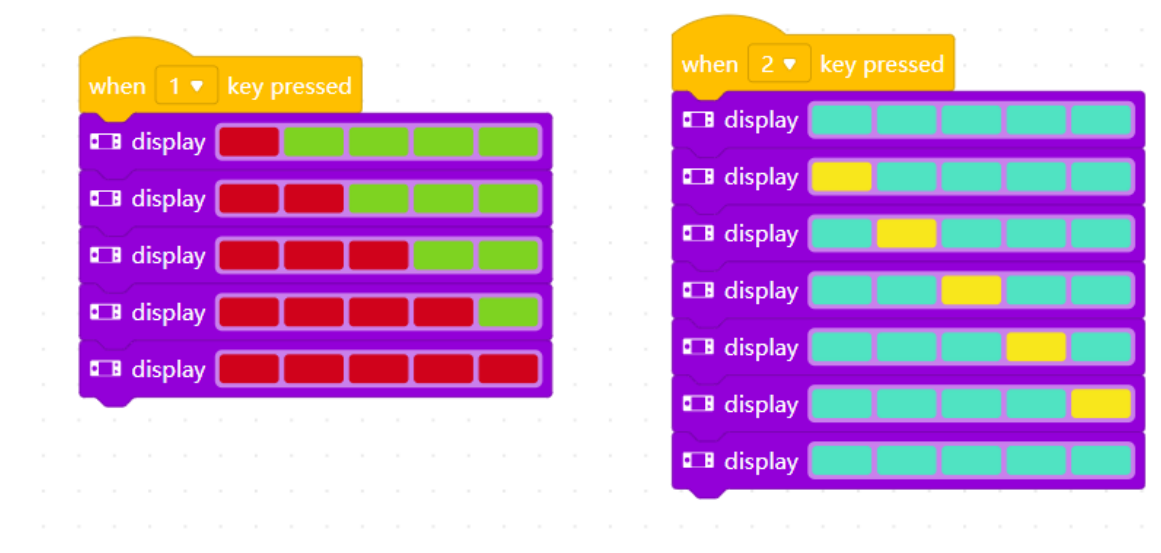

#### **Zadanie 3: programowanie dźwięków**

Nauczyciel przypomina uczniom, że mBot2 wyposażony jest w głośnik, a także mikrofon. Wyjaśnia jak można na nim grać różne proste melodie. Zachęca uczniów do testów i wypróbowania dźwięków nut, wbudowanych nagrań robota czy nagrywania własnych dźwięków (mBot2 może zapamiętać i odtworzyć jedno nagranie). Nauczyciel może też umieścić na tablicy rozsypankę, z której uczniowie mogą ułożyć znaną melodię:

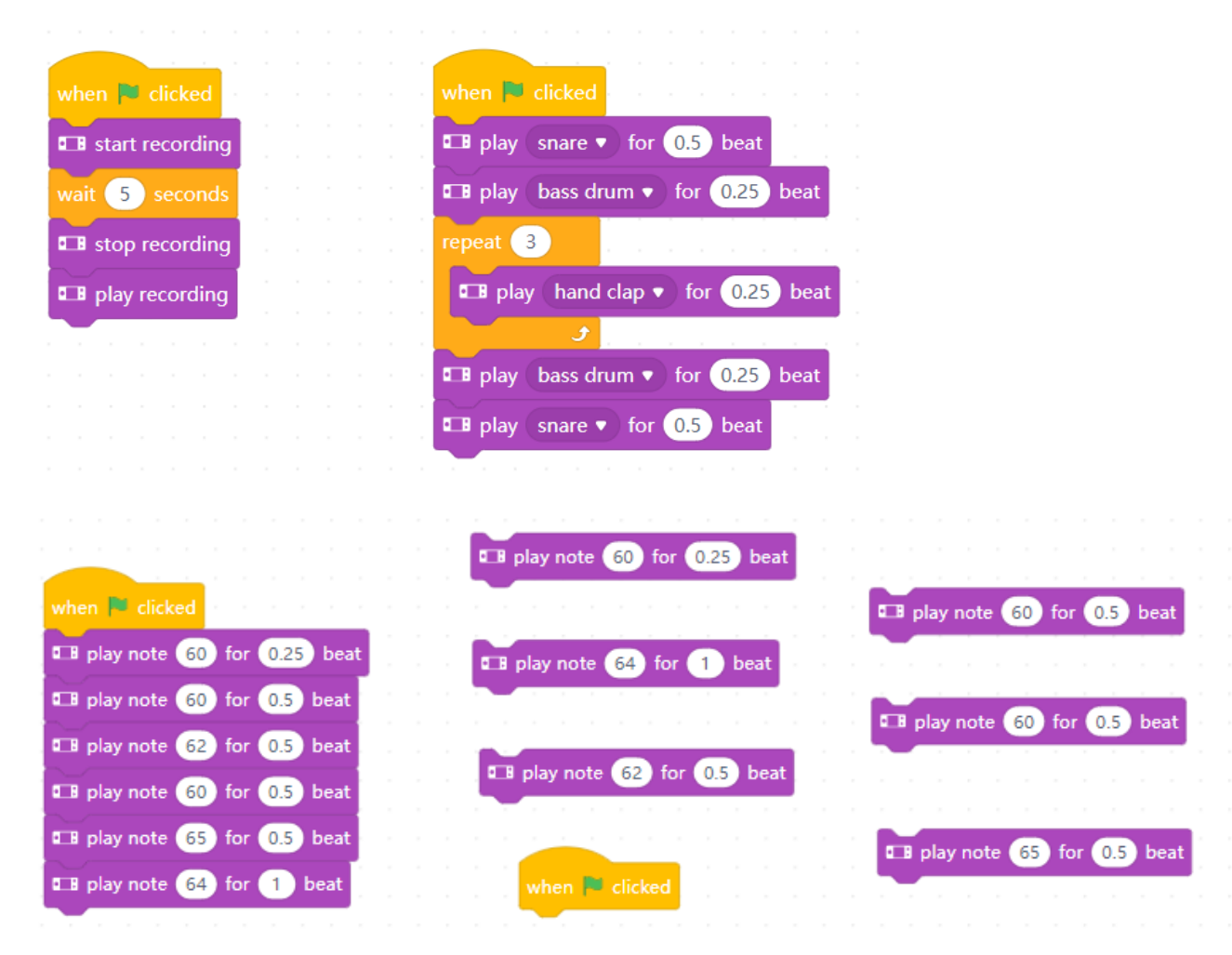

Jeśli grupa sprawnie pracuje, nauczyciel proponuje wykonanie dodatkowego zadania, w którym uczniowie napiszą krótką grę komputerową, w którą włączony będzie robot.

Gra polega na tym, że niedźwiedź próbuje złapać pojawiające się w losowo wybranych miejscach łyżeczki z miodem. Za każdym razem, gdy taką łyżeczkę złapie, robot świeci niebieskim światłem. Niedźwiedź porusza się dzięki czujnikowi odległości robota – ręka przyłożona bliżej lub dalej od robota będzie odpowiednio poruszać duszkiem w lewo lub w prawo (tu trzeba zwrócić uwagę, w którą stronę zwrócony jest robot). W przypadku uczniów, którzy dobrze radzą sobie z układem współrzędnych, można zaproponować, żeby miód powoli spadał w różnych miejscach zamiast pojawiać się w losowo wybranych miejscach. Poniżej podano obie wersje skryptu dla miodu.

Oczywiście bohaterami gry mogą być zupełnie inne postaci czy przedmioty.

Nauczyciel moderuje dyskusję i zachęca uczniów do zaproponowania, jak może być napisany skrypt gry.

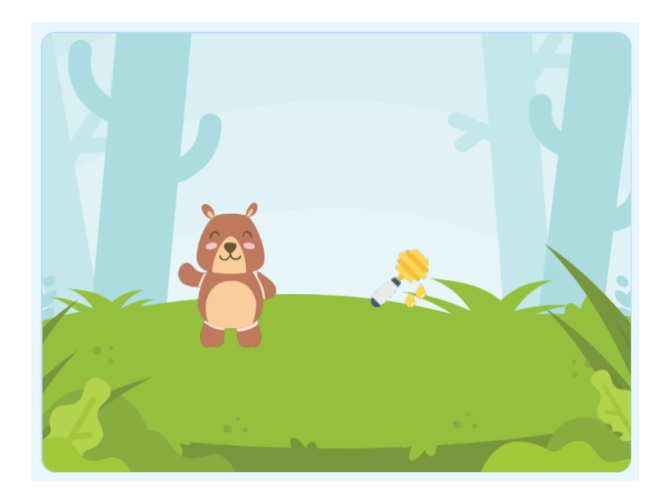

### Skrypt dla niedźwiedzia:

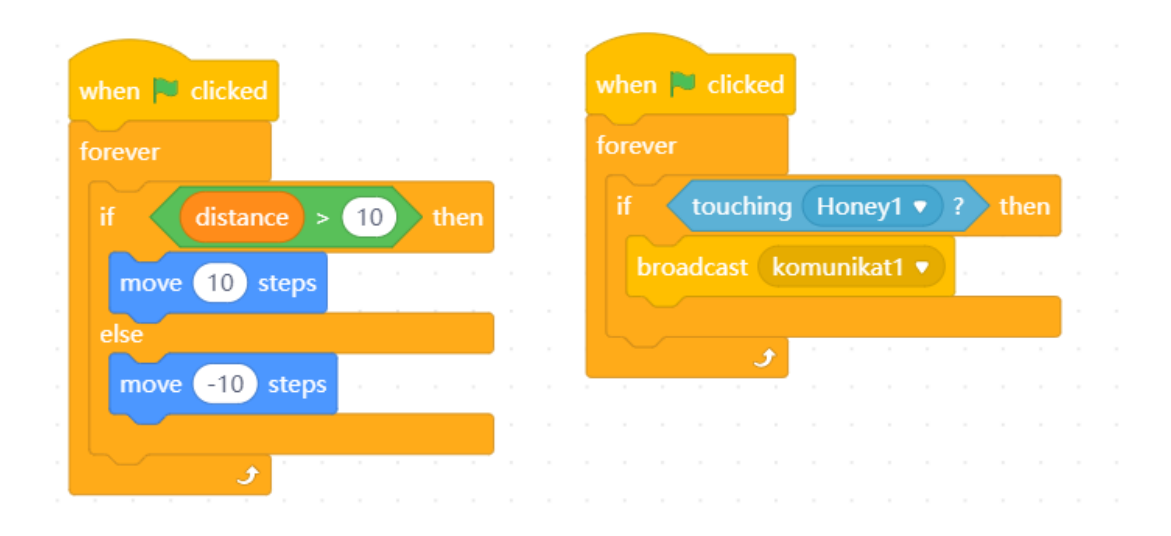

Skrypt dla miodu w wersji podstawowe:

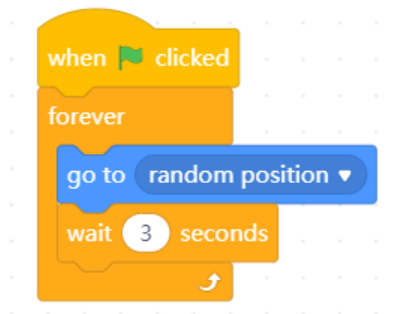

Skrypt dla mBota:

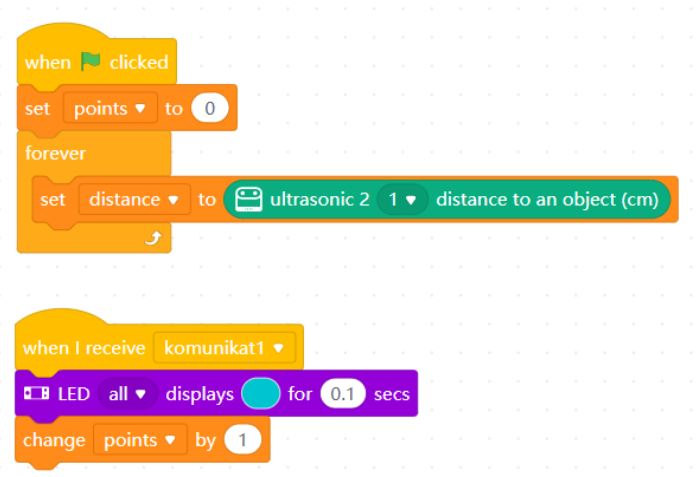

### Skrypt dla miodu w wersji rozszerzonej:

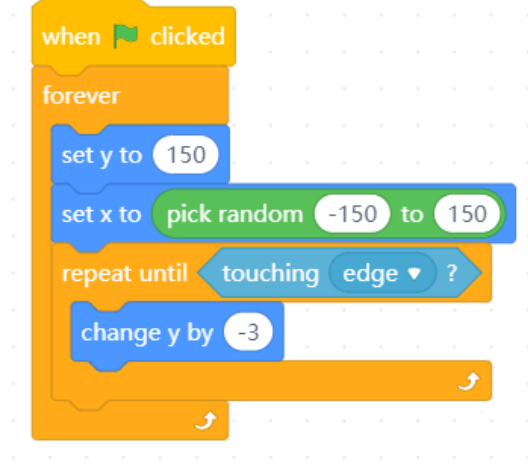

#### **3. Podsumowanie i ewaluacja**

Nauczyciel pyta uczniów, co najbardziej podobało się im w zajęciach, a co najmniej. Pyta także, czy tempo pracy nie było zbyt szybkie i czy jakieś kwestie zostały niewystarczająco wyjaśnione.

Informuje uczniów, że podczas kolejnych dwóch lekcji pozwolą mBotom2 odpocząć, a zajmą się opracowaniem tekstu "Czarnoksiężnika z Krainy Oz", który będzie kanwą ich multimedialnego widowiska.

## **Uwagi/alternatywy:**

Zachęcamy do utrwalania materiałów z przebiegu zajęć. Mogą to być zdjęcia, filmy, notatki, zrzuty ekranu, ciekawe lub zabawne teksty/informacje, które pojawiły się podczas lekcji. Posłużą one do dokumentowania przebiegu programu #SuperKoderzy.

## **Załącznik 1**

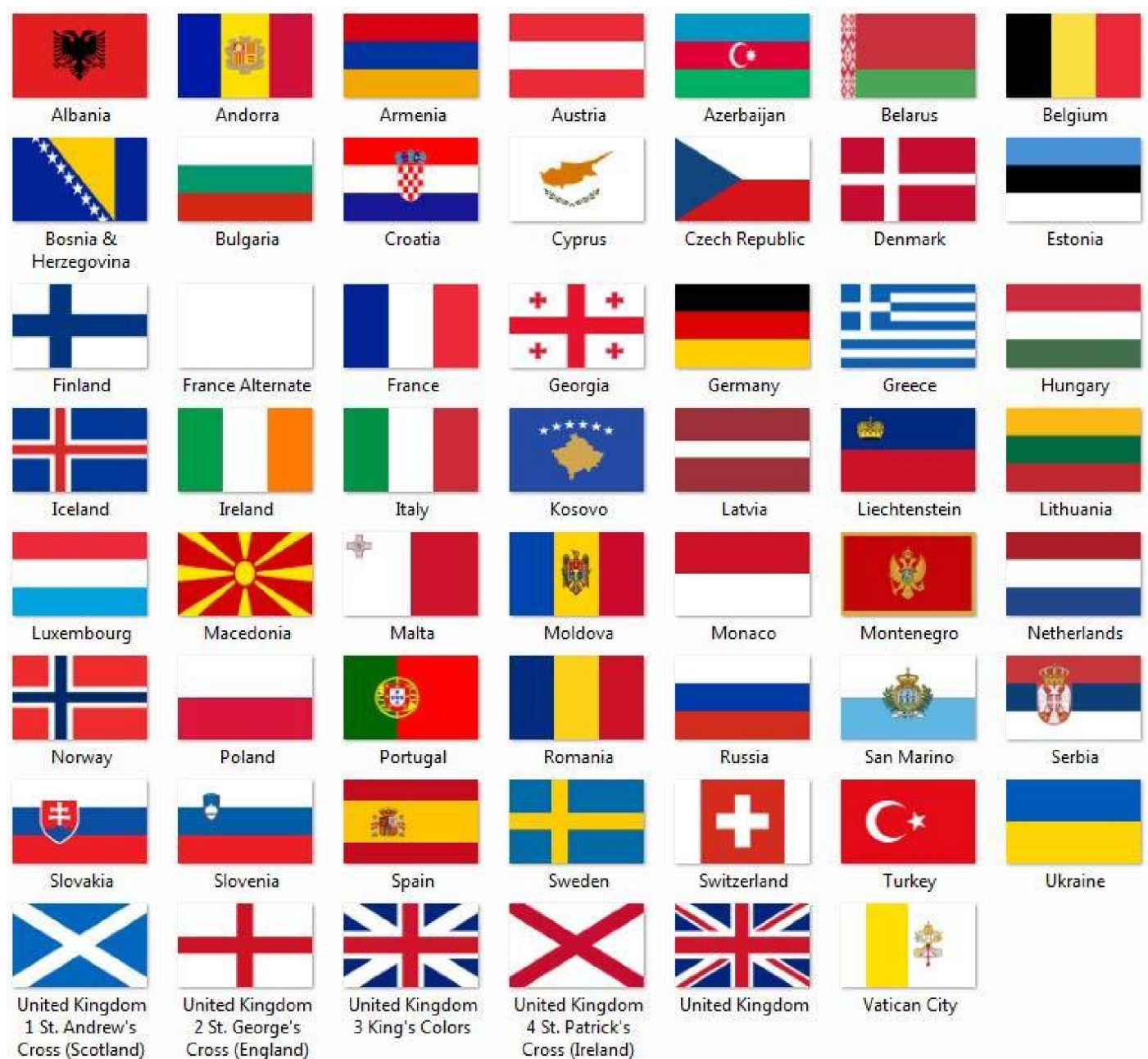

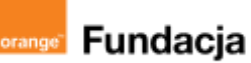

# **Pogromcy języków**

**Autorzy: Joanna Płatkowska-Nęcka, Karolina Czerwińska**

## **Lekcja 3:**

# **We're off to see the Wizard!, czyli wyruszamy spotkać się z Czarnoksiężnikiem z Krainy Oz**

**Zajęcia, na których uczniowie czytają skróconą wersję powieści "Czarnoksiężnik z Krainy Oz". Zapoznają się z bohaterami i ich przygodami. Wspólnie z nauczycielem poznają słownictwo, w taki sposób, by mogli samodzielnie korzystać z tekstu podczas kolejnych zajęć.**

#### **Cele zajęć:**

#### Uczeń powinien:

- wymieniać bohaterów poznanej historii,
- tworzyć plan wydarzeń poznanej historii.
- streszczać poznaną historię,
- rozumieć i stosować nowe słownictwo z historii,
- wyjaśniać czym jest scenariusz.

#### **Materiały pomocnicze:**

- kopie scenariusza (załącznik nr 1) dla każdego ucznia,
- karteczki z numerami scen i rysunkami bohaterów (załącznik nr 2),
- klip z filmu "The Wizard of Oz":

**<https://www.youtube.com/watch?v=Mm3ypbAbLJ8>**

● ćwiczenia do utrwalenia słownictwa (załącznik nr 3).

#### **Pojęcia kluczowe:**

**→** scena **→** bohater **→** scenariusz **→** problem **→** rozwiązanie

**Czas na realizację zajęć:** 45 minut (1 godzina lekcyjna) **Metody pracy:**

- grupowa wspólne czytanie,
- poglądowa klip z filmu,
- dyskusja.

#### **Treści programowe (związek z podstawą programową)**

Podstawa programowa kształcenia ogólnego dla szkół podstawowych – II etap edukacyjny – klasy IV-VIII; język obcy:

III. Uczeń rozumie proste wypowiedzi pisemne (...):

1. określa główną myśl tekstu lub fragmentu tekstu;

2. określa intencje nadawcy/autora tekstu;

3. określa kontekst wypowiedzi (np. nadawcę, odbiorcę, formę tekstu, czas, miejsce, sytuację);

- 4. znajduje w tekście określone informacje;
- 6. układa informacje w określonym porządku;

IV. Uczeń tworzy krótkie, proste, spójne i logiczne wypowiedzi ustne:

1. opisuje ludzi, zwierzęta, przedmioty, miejsca i zjawiska;

2. opowiada o czynnościach, doświadczeniach i wydarzeniach z przeszłości i teraźniejszości;

V. Uczeń tworzy krótkie, proste, spójne i logiczne wypowiedzi pisemne (...):

4. przedstawia intencje, marzenia, nadzieje i plany na przyszłość;

6. wyraża i uzasadnia swoje opinie, przedstawia opinie innych osób;

7. wyraża uczucia i emocje;

VIII. Uczeń przetwarza prosty tekst ustnie lub pisemnie:

1. przekazuje w języku obcym nowożytnym informacje zawarte w materiałach wizualnych (np. wykresach, mapach, symbolach, piktogramach) lub audiowizualnych (np. filmach, reklamach);

2. przekazuje w języku obcym nowożytnym lub polskim informacje sformułowane w tym języku obcym;

XI. Uczeń współdziała w grupie

## **Przebieg zajęć:**

## **1. Wprowadzenie w tematykę i integracja grupy**

Uczniowie rozpoczynają zajęcia, oglądając klip z kultowego filmu "The Wizard of Oz" z roku 1939, który jest zbiorem scen połączonych piosenką "We're off to see the Wizard": **<https://www.youtube.com/watch?v=Mm3ypbAbLJ8>**

Nauczyciel pyta uczniów, co wiedzą o historii Dorotki, czy kojarzą innych bohaterów tej historii lub ich przygody. Zapisuje je na tablicy. Po zapoznaniu się z wersją tekstu przygotowaną na zajęcia, mogą sprawdzić, czy ich pomysły były trafne.

## **2. Część zasadnicza**

Nauczyciel wyjaśnia, że na dzisiejszych zajęciach przydzielone zostaną role i zrobimy "próbę stolikową" (tj. czytaną), a na kolejnych lekcjach będziemy nagrywać kwestie, które następnie zostaną wykorzystane w naszym SuperKoderskim widowisku.

Uczniowie otrzymują kopie scenariusza (załącznik nr 1). Nauczyciel pyta uczniów, czy znają taką formę zapisu tekstu. W zależności od odpowiedzi, nauczyciel krótko przypomina lub wyjaśnia, że scenariusz podzielony jest na sceny i zawiera opisy akcji oraz dialogi. Nauczyciel wyjaśnia, że kolumna "file no." będzie pomocna przy numerowaniu ścieżek dźwiękowych, które będziemy nagrywać na kolejnych zajęciach.

Uczniowie losują kwestie lub przydziela je nauczyciel (można skorzystać z załącznika nr 2), uzupełniają tabelę z załącznika nr 1. Nauczyciel odczytuje opisy akcji (narrację). W czasie wspólnego, głośnego czytania uczniowie podkreślają nieznane słowa. Po każdej scenie nauczyciel wspólnie z uczniami wyjaśnia nieznane słownictwo oraz zadając kilka pytań (takich jak: *Where is Dorothy? Who does she meet? Why is the Scarecrow sad? How do they cross the canyon? What does the Tin Woodman want?*), sprawdza rozumienie przeczytanego tekstu.

## **3. Podsumowanie i ewaluacja.**

Klasa jeszcze raz odczytuje tekst, tym razem bez zatrzymywania się na końcu poszczególnych scen. Nauczyciel informuje uczniów, że na następnych zajęciach będą nagrywać dialogi z historii.

## **Uwagi/alternatywy:**

Uzupełnieniem lektury i omówienia scenariusza są zadania z załącznika nr 3, które wspomagają czytanie ze zrozumieniem oraz zapamiętywanie nowego słownictwa. Zadania te mogą zostać wykorzystane przez nauczyciela jako zadania domowe albo "rozgrzewki" otwierające kolejne lekcje - zgodnie z potrzebami i pomysłami nauczyciela.

## **Praca domowa:**

Uczniowie mają za zadanie ćwiczyć czytanie dialogów, które wylosowali na dzisiejszych zajęciach.

## **Załącznik 1**

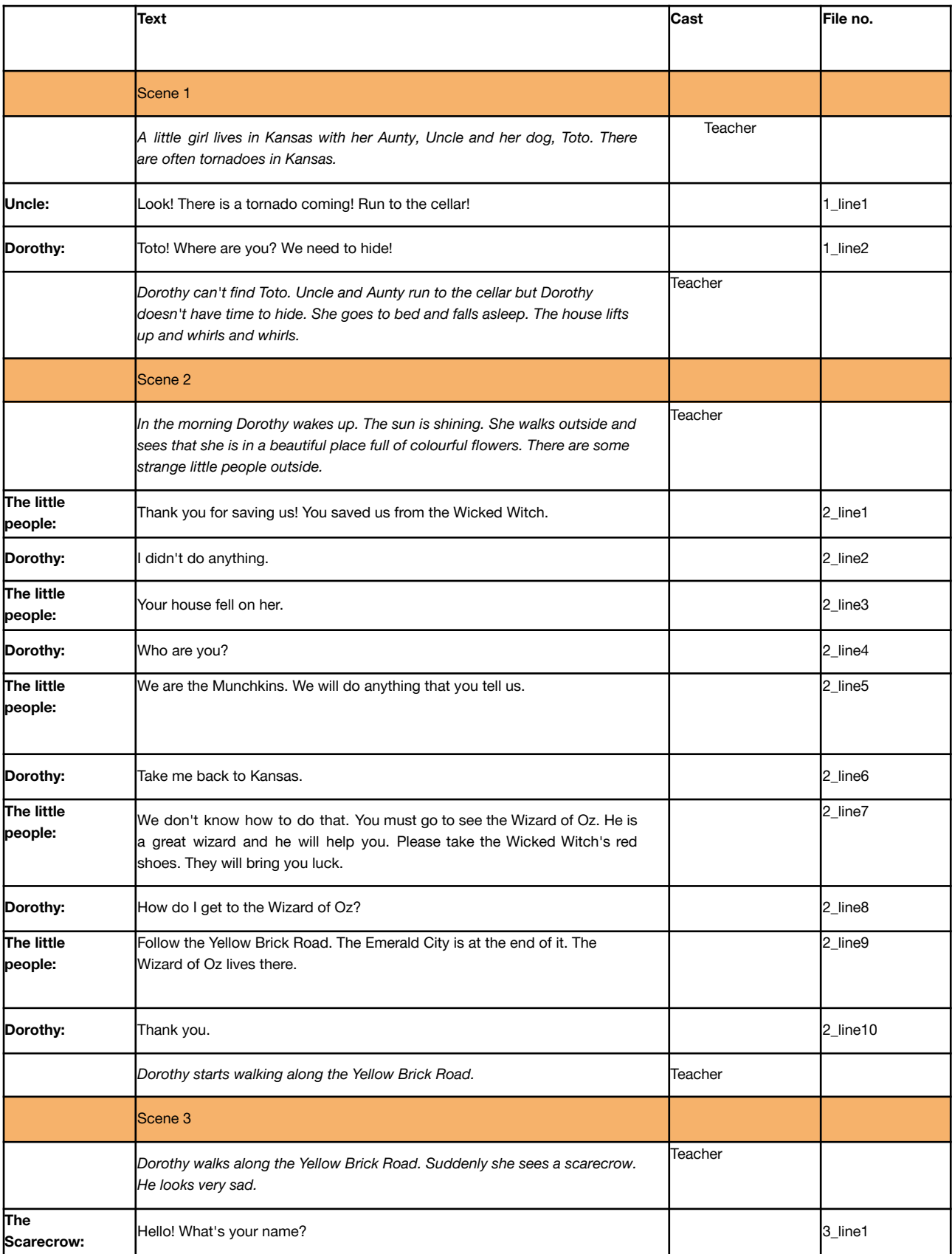

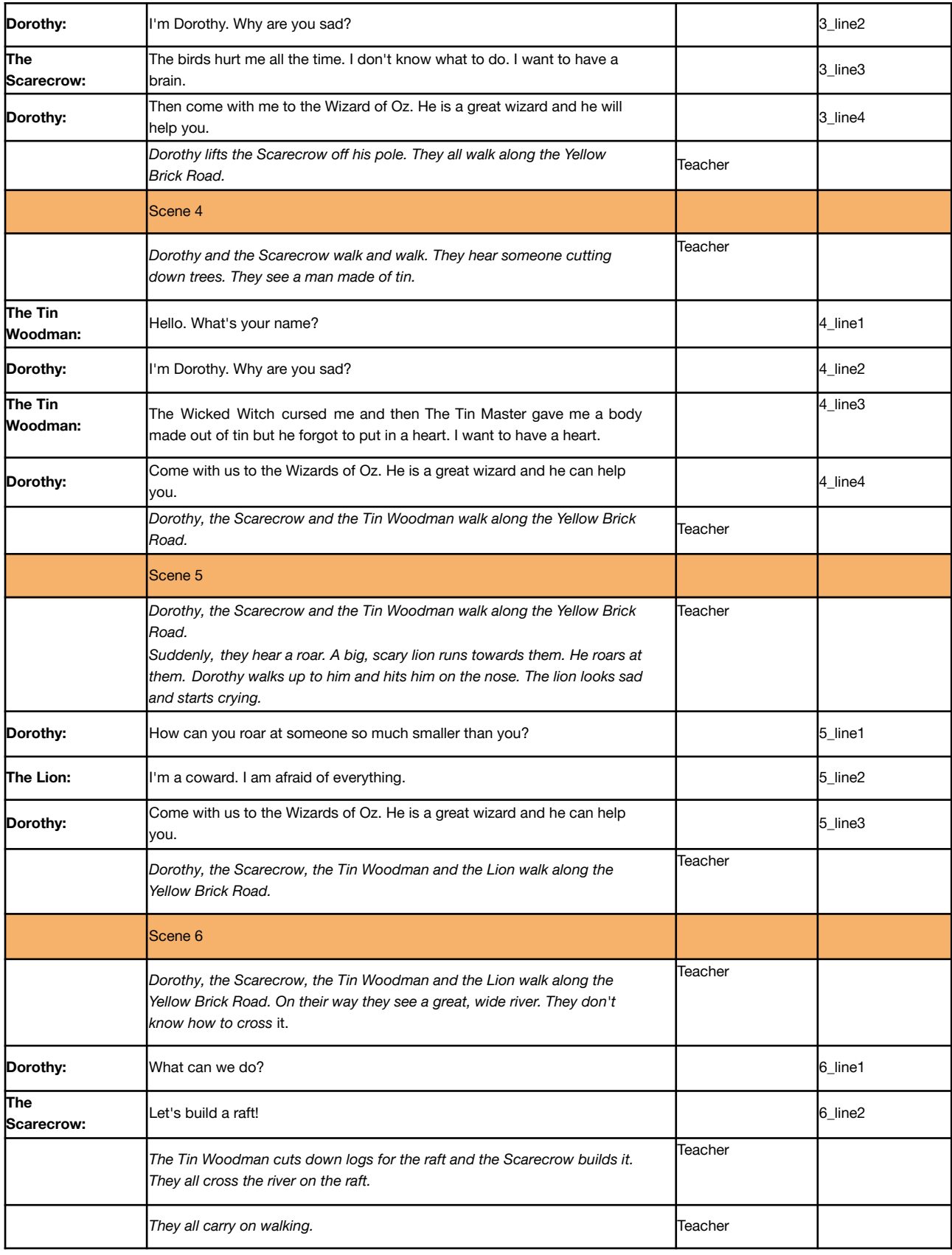

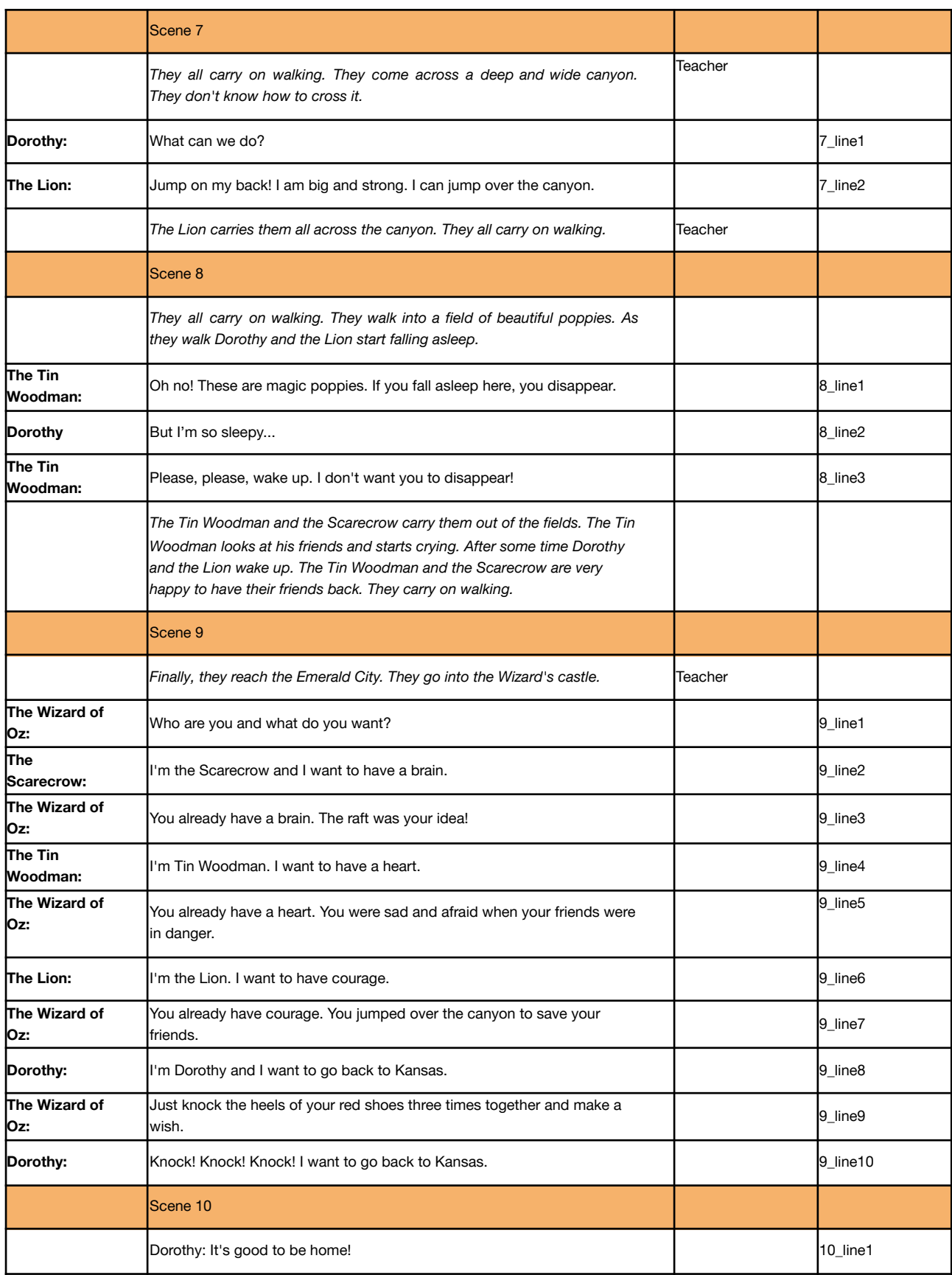

## **Załącznik 2**

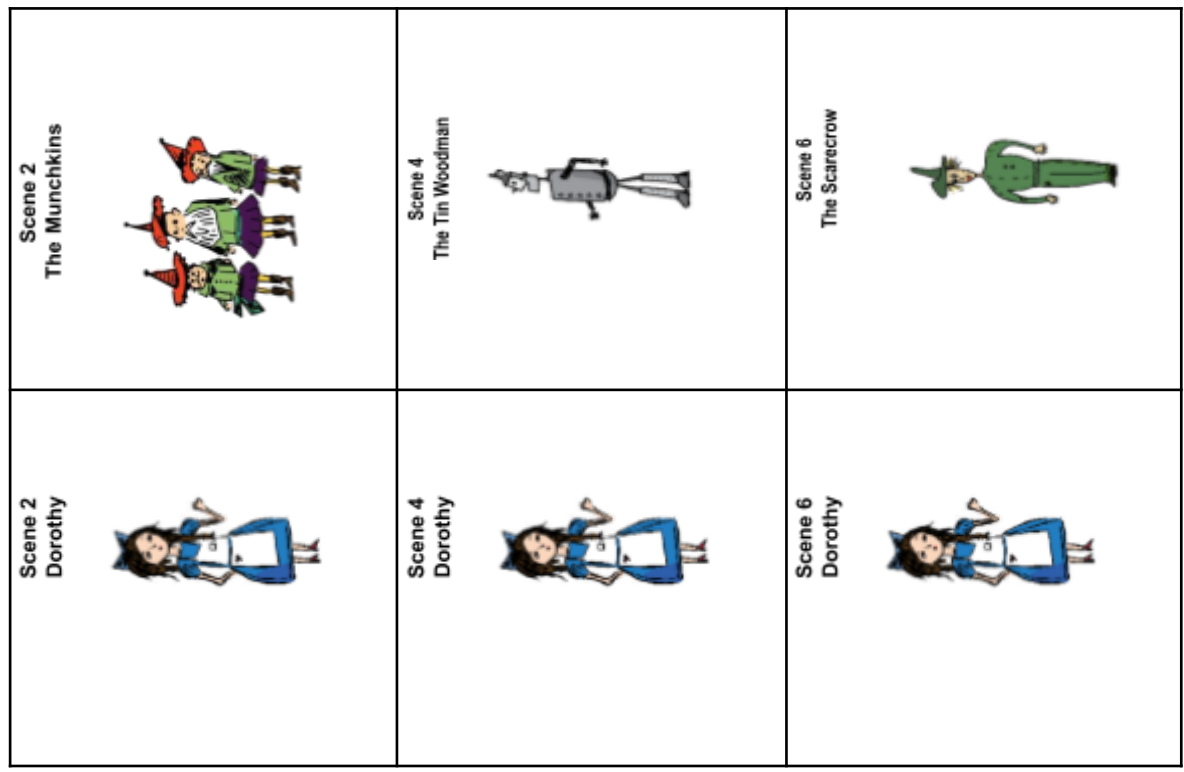

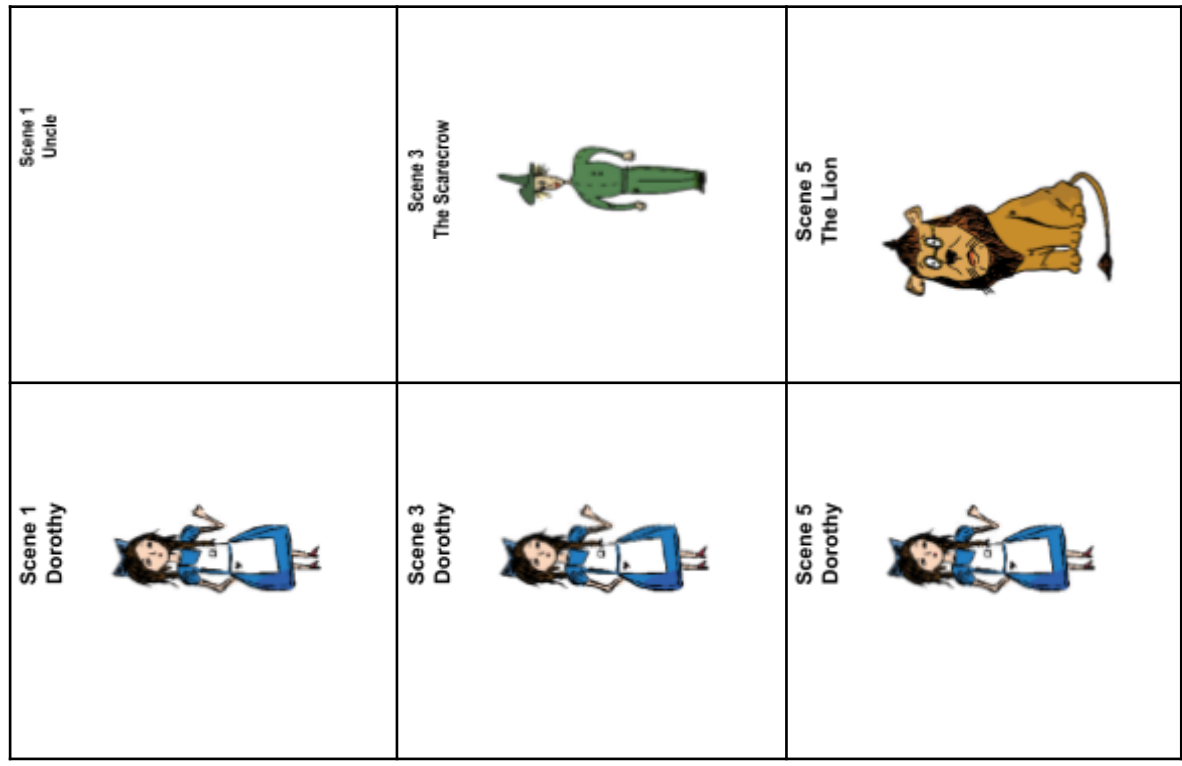

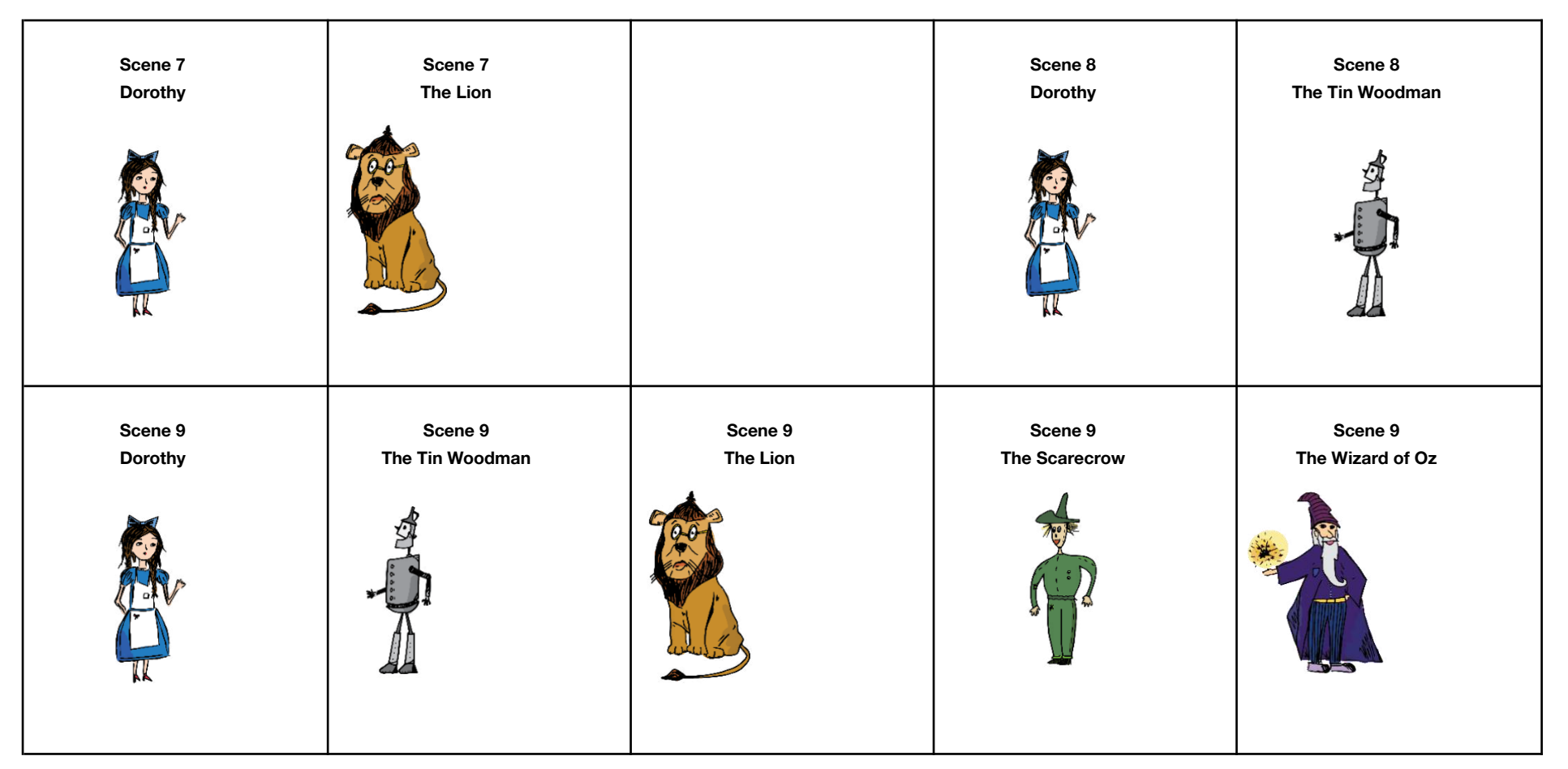

## **Załącznik 3**

## **Activities**

## **1. Put these events from the story in order. Write numbers 1-10**

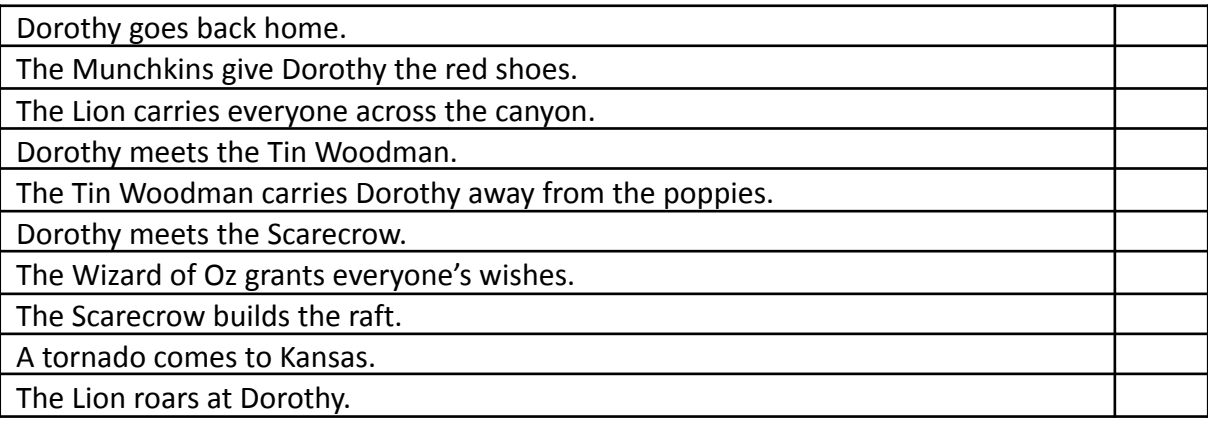

## **2. Write two-three sentences that each of the characters is thinking.**

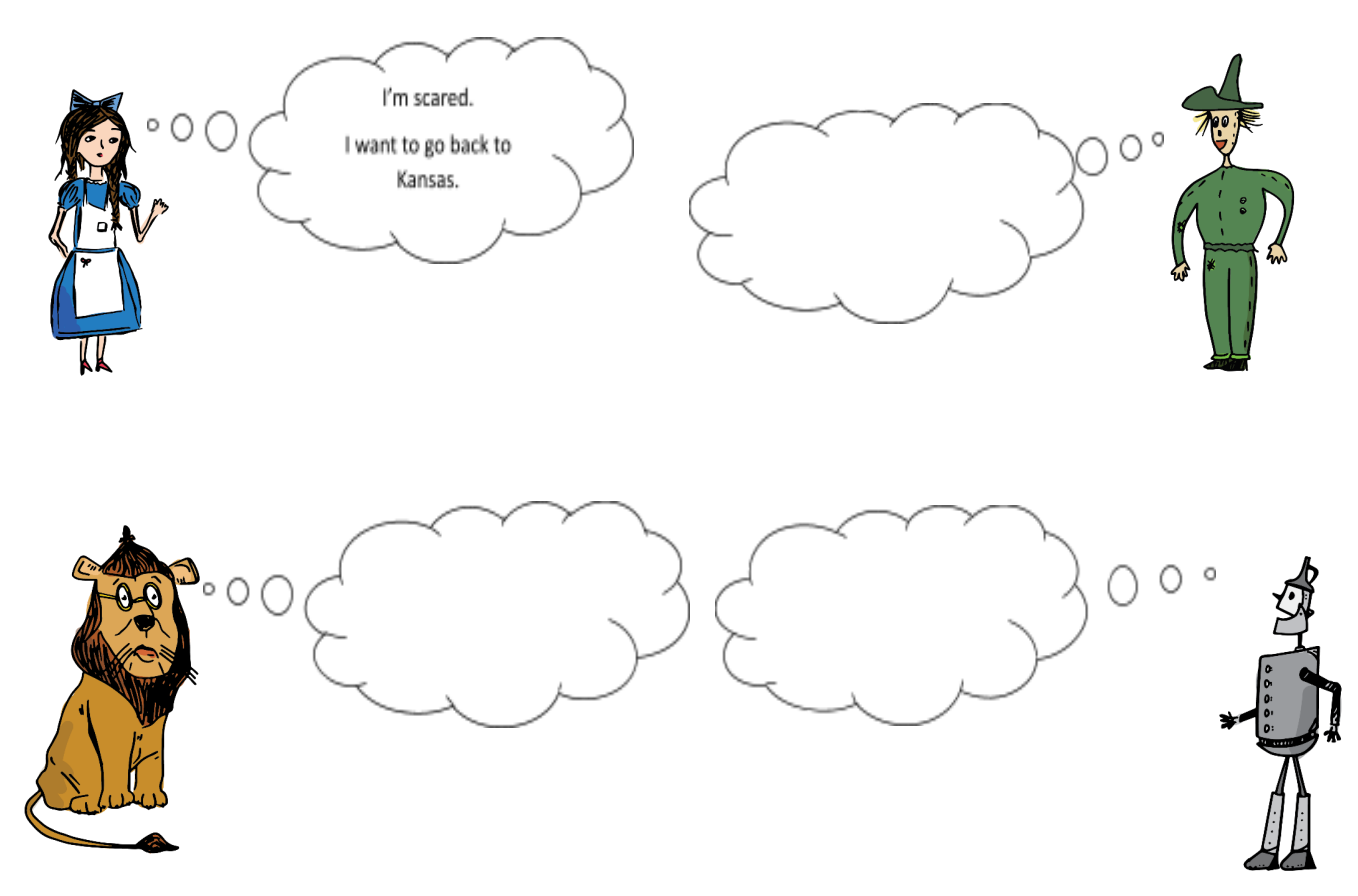

\_\_\_\_\_\_\_\_\_\_\_\_\_\_\_\_\_\_\_\_\_\_\_\_\_\_\_\_\_\_\_\_\_\_\_\_\_\_\_\_\_\_\_\_\_\_\_\_\_\_\_\_\_\_\_\_\_\_\_\_\_\_\_\_\_

\_\_\_\_\_\_\_\_\_\_\_\_\_\_\_\_\_\_\_\_\_\_\_\_\_\_\_\_\_\_\_\_\_\_\_\_\_\_\_\_\_\_\_\_\_\_\_\_\_\_\_\_\_\_\_\_\_\_\_\_\_\_\_\_\_

\_\_\_\_\_\_\_\_\_\_\_\_\_\_\_\_\_\_\_\_\_\_\_\_\_\_\_\_\_\_\_\_\_\_\_\_\_\_\_\_\_\_\_\_\_\_\_\_\_\_\_\_\_\_\_\_\_\_\_\_\_\_\_\_\_

\_\_\_\_\_\_\_\_\_\_\_\_\_\_\_\_\_\_\_\_\_\_\_\_\_\_\_\_\_\_\_\_\_\_\_\_\_\_\_\_\_\_\_\_\_\_\_\_\_\_\_\_\_\_\_\_\_\_\_\_\_\_\_\_\_

\_\_\_\_\_\_\_\_\_\_\_\_\_\_\_\_\_\_\_\_\_\_\_\_\_\_\_\_\_\_\_\_\_\_\_\_\_\_\_\_\_\_\_\_\_\_\_\_\_\_\_\_\_\_\_\_\_\_\_\_\_\_\_\_\_

## **3. Answer these questions.**

- 1) Where does Dorothy live?
- 2) What does the Scarecrow want from the Wizard?
- 3) How do they cross the canyon?
- 4) Who builds the raft?
- 5) What happens to the people who fall asleep in the poppy field?

## **4. Use these words to fill in the sentences.**

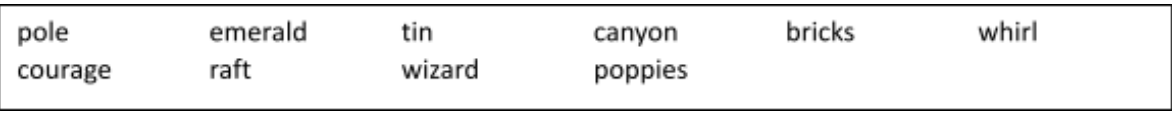

- 1) When you empty the bathtub the water starts to \_\_\_\_\_\_\_\_\_\_\_\_\_\_\_\_\_\_\_\_\_\_.
- 2) The queen has a beautiful **the compact of the set of the compact of the crown.**
- 3) Harry Potter is a great the control of the state of the state of the state of the state of the state of the state of the state of the state of the state of the state of the state of the state of the state of the state o
- 4) The third pig's house is strong because it is made of \_\_\_\_\_\_\_\_\_\_\_\_\_\_\_.
- 5) The king is not in town so the flag is not on the
- 6) The roof of my house is made of  $\cdot$
- 7) When you go on a scout camp you usually build a
- 8) The scouts walked along a deep \_\_\_\_\_\_\_\_\_\_\_\_\_\_\_\_\_\_\_\_\_\_.
- 9) There are lots of \_\_\_\_\_\_\_\_\_\_\_\_\_ growing in my garden.
- 10) It takes a lot of \_\_\_\_\_\_\_\_\_\_\_\_\_\_ to stand up for your rights.

## **5. Imagine you meet Dorothy and join her on her way to the Emerald City. What do you want to get from the Wizard of Oz and why?**

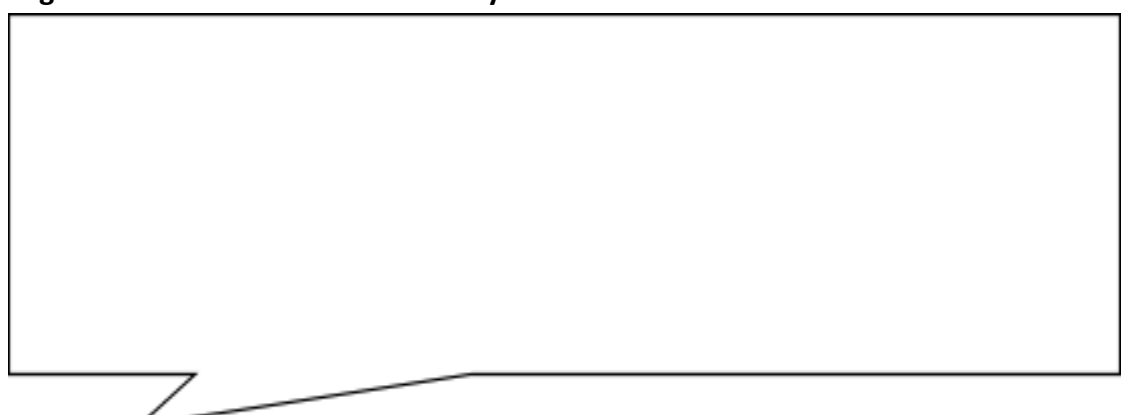

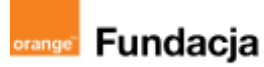

# **Pogromcy języków**

**Autorki: Joanna Płatkowska-Nęcka, Karolina Czerwińska**

## **Lekcja 4:**

# **How can you roar at someone SO MUCH SMALLER than you?, czyli nagrywamy dialogi z historii**

**Zajęcia, na których uczniowie ćwiczą dokładne i wyraźne odczytywanie dialogów z historii. Uczą się poprawnie akcentować wyrazy i całe zdania, a także odczytywać testy odpowiednio do późniejszego wykorzystania ich w końcowym projekcie. Uczniowie nagrywają wszystkie dialogi.**

#### **Cele zajęć:**

Uczeń powinien:

- poprawnie odczytywać dialogi z poznanej historii,
- odczytywać tekst głośno i wyraźnie,
- akcentować poprawnie wyrazy i zdania, podkreślając istotne elementy.

**Materiały pomocnicze:**

- kopia scenariusza dla każdego ucznia (załącznik nr 1 do lekcji nr 3),
- karteczki z numerami scen i rysunkami bohaterów (załącznik nr 2 do lekcji 3),
- nagrania ze strony **<https://scratch.mit.edu/projects/808465169/>**
- komputery/tablety z dostępem do internetu (optymalnie: 1-3 uczniów pracuje na 1 komputerze/tablecie),
- mikrofony (tablety/smartfony mają zintegrowane mikrofony; laptopy niekiedy mają zintegrowane mikrofony; komputery stacjonarne nie są wyposażone w mikrofony - należy je dokupić),
- program mBlock

#### **Pojęcia kluczowe:**

**→** scena **→** dialog **→** bohater **→** scenariusz **→** intonacja

**→** wymowa **→** dykcja

**Czas na realizację zajęć:** 45 minut (1 godzina lekcyjna) **Metody pracy:**

- grupowa (wspólne czytanie, nagrywanie dialogów),
- pogadanka.

#### **Treści programowe (związek z podstawą programową)**

Podstawa programowa kształcenia ogólnego dla szkół podstawowych – II etap edukacyjny – klasy IV-VIII; język obcy:

Podstawa programowa kształcenia ogólnego dla szkół podstawowych – II etap edukacyjny – klasy IV-VIII; język obcy:

- III. Uczeń rozumie proste wypowiedzi pisemne (...):
- 4. znajduje w tekście określone informacje;
- 5. układa informacje w określonym porządku;
- IV. Uczeń tworzy krótkie, proste, spójne i logiczne wypowiedzi ustne:
- 1. opisuje ludzi, zwierzęta, przedmioty, miejsca i zjawiska;

2. opowiada o czynnościach, doświadczeniach i wydarzeniach z przeszłości i teraźniejszości;

VI.Uczeń reaguje ustnie w typowych sytuacjach:

13. wyraża uczucia i emocje (np. radość, smutek, niezadowolenie, zdziwienie, nadzieję, obawę);

VIII. Uczeń przetwarza prosty tekst ustnie lub pisemnie:

1. przekazuje w języku obcym nowożytnym informacje zawarte w materiałach wizualnych (np. wykresach, mapach, symbolach, piktogramach) lub audiowizualnych (np. filmach, reklamach);

2. przekazuje w języku obcym nowożytnym lub polskim informacje sformułowane w tym języku obcym;

XI. Uczeń współdziała w grupie

Podstawa programowa kształcenia ogólnego dla szkół podstawowych – II etap edukacyjny – klasy IV-VI, informatyka:

III. Posługiwanie się komputerem, urządzeniami cyfrowymi i sieciami komputerowymi. Uczeń:

1. opisuje funkcje podstawowych elementów komputera i urządzeń zewnętrznych oraz:

1) korzysta z urządzeń do nagrywania obrazów, dźwięków i filmów, w tym urządzeń mobilnych,

**#SuperKoderzy / Pogromcy języków / How can you roar at someone SO MUCH SMALLER than you?...**

## **Przebieg zajęć:**

## **1. Wprowadzenie w tematykę i integracja grupy**

Nauczyciel, zadając po jednym pytaniu do każdej sceny, tworzy z uczniami plan wydarzeń omawianej historii, np.:

- **Scene 1:** What happens to the house?
- **Scene 2:** Who does Dorothy meet?
- **Scene 3:** Who joins Dorothy?
- **Scene 4:** Who joins Dorothy and the Scarecrow?
- **Scene 5:** Who joins Dorothy, the Scarecrow and the Tin Woodman?
- **Scene 6:** How do they cross the river?
- **Scene 7:** How do they cross the canyon?
- **Scene 8:** Where do Dorothy and the Lion fall asleep?
- **Scene 9:** Who do they meet in Emerald City?
- **Scene 10:** Where does Dorothy go?

Nauczyciel dzieli klasę na grupy - tworzymy tyle grup, ile mamy robotów. W takich grupach będziemy pracować już do końca realizacji ścieżki. Uczniowie wracają do kwestii, które wylosowali na poprzednich zajęciach. Zaznaczają je zakreślaczem, podkreślają kredką lub oznaczają gwiazdką i przygotowują się do nagrań.

> **Wskazówka: Proponujemy, by scenariusz był czytany i nagrywany bez podziału na grupy. Zadaniem nauczyciela będzie zebranie nagranego materiału i na następnej lekcji przekazanie poszczególnym grupom, tak by każda z grup pracowała z identycznymi nagraniami.**

## **2. Część zasadnicza**

Nauczyciel odtwarza uczniom pary nagrań z projektu **[https://scratch.mit.edu/projects/152962828/](https://scratch.mit.edu/projects/808465169/)**

- A. Dorothy 1a + Dorothy 1b (płynność)
- B. Wizard 1a + Wizard 1b (głośność)
- C. Dorothy 2a + Dorothy 2b (intonacja)

Nauczyciel może również sam odczytać dowolne linijki dialogu, odpowiednio modulując głos. Po każdej parze nagrań nauczyciel omawia z uczniami różnice między nimi i ustala, w jaki sposób należy nagrywać dialogi.

Uczniowie mogą nagrywać swoje kwestie bezpośrednio w mBlocku. Jeśli uczniowie w danej grupie nagrywają wszystkie dialogi, nie ma potrzeby pobierania ich i przenoszenia na pozostałe komputery. Jeśli uczniowie będą nagrywać tylko część kwestii, należy je pobrać, zapisać na dysku przenośnym lub w chmurze i przenieść na pozostałe komputery tak, by każda grupa miała komplet nagrań.

Nauczyciel czyta kolejne linijki dialogu (Scene 1 Line 1, Scene 1 Line 2, itd.). Po każdej odczytanej linijce uczeń, który wylosował ją na poprzednich zajęciach, ćwiczy odczytywanie jej, a nauczyciel w razie potrzeby koryguje.

## **#SuperKoderzy / Pogromcy języków / How can you roar at someone SO MUCH SMALLER than you?...**

Uczniowie mogą również nagrać dialogi na tabletach lub smartfonach, a następnie udostępnić je nauczycielowi. W takim przypadku szczególnie ważne jest poprawne nazwanie każdego pliku dźwiękowego, a także w części przypadków dokonanie konwersji plików. Do konwertowania można używać konwertera dostępnego pod adresem **<https://online-audio-converter.com/pl/>**. mBlock obsługuje formaty mp3 i wav.

Nagrywanie w programie mBlock:

- 1. Wybieramy zakładkę Sprites (Postaci) i klikamy w lewym dolnym rogu przycisk Sounds (Dźwięki)
- 2. Klikamy w znajdujący się na dole przycisk Add sound (Dodaj dźwięk)
- 3. Pojawi się nowe okno, w którym będzie można wybrać dodanie dźwięku nagranego na innym sprzęcie (Upload) lub nagranie bezpośrednio w mBlocku (Record). Po wybraniu Record pojawi się nowe okno, w którym należy kliknąć duży czerwony przycisk z napisem Record (Nagraj).

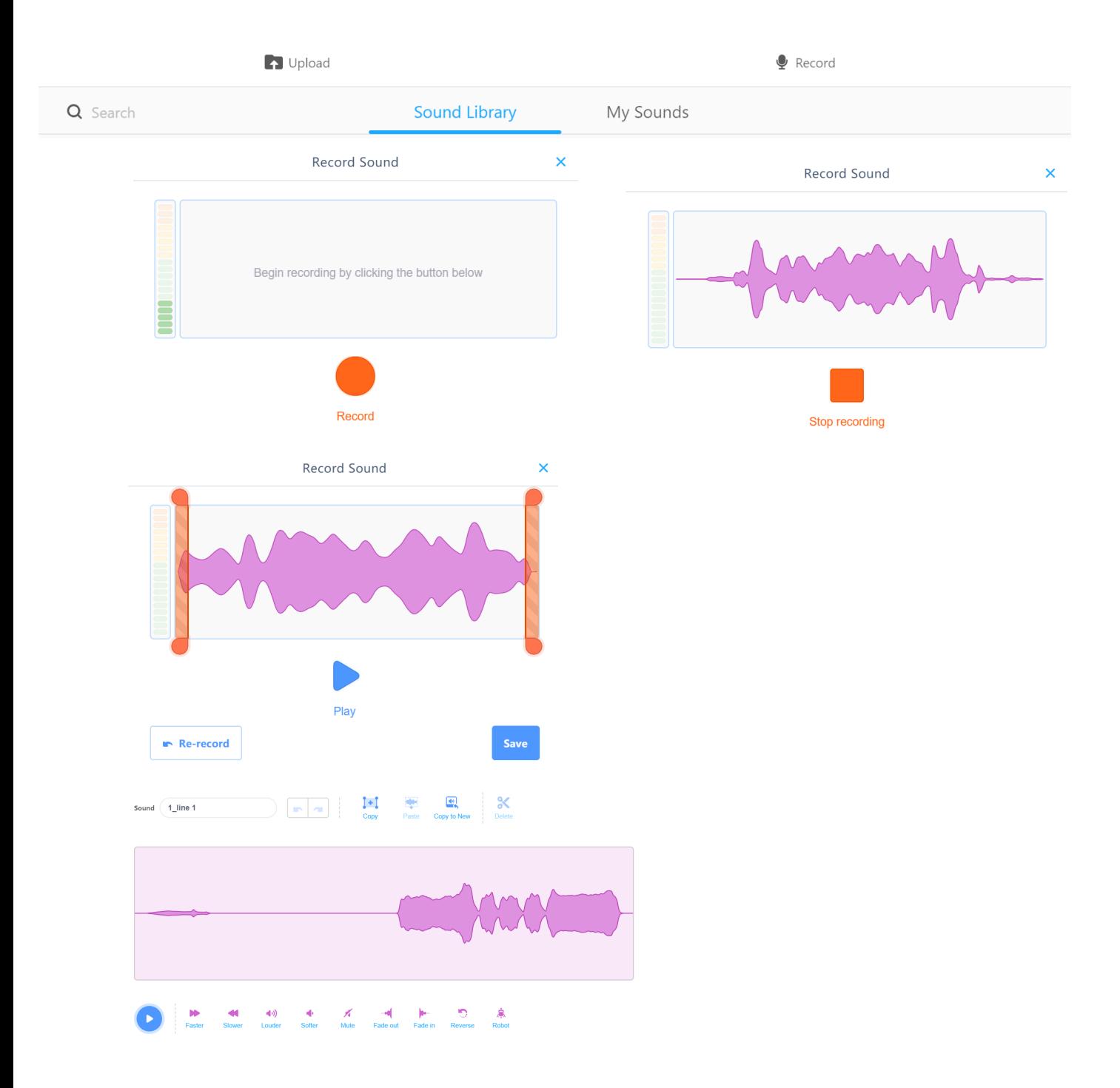

## **#SuperKoderzy / Pogromcy języków / How can you roar at someone SO MUCH SMALLER than you?...**

Każde nagranie można nagrać ponownie wybierając przycisk Re-record (Nagraj ponownie). Warto podpowiedzieć uczniom, że przesuwając pomarańczowe suwaki można usunąć nagrane na początku szumy lub ciszę (zapisze się tylko część nagrania pomiędzy suwakami). Jeśli uczniowie są zadowoleni, klikają Save (zapisz). Po kliknięciu Ok nagranie zapisze się w zasobach mBlocka na danym komputerze. Ważne, żeby zmieniać nazwy nagrań, aby ułatwić sobie dalsze programowanie. Zapisane tak nagrania można modyfikować - podwyższać lub obniżać poziom głośności, przyspieszać, rozmywać początek czy koniec, a także zmieniać nasz głos na głos robota (może to być pomocne dla uczniów, którzy mają trudności z tym, żeby ktoś słyszał ich głos).

**Ważne!** Jeśli uczniowie nagrywają na kilku komputerach, nauczyciel po zajęciach zapisuje nagrania w jednym miejscu i sprawdza poprawność nazw. Pakiet odpowiednio nazwanych nagrań przekazuje każdej z grup, w których uczniowie będą tworzyć projekt od następnych zajęć. Żeby zapisać nagranie wcześniej nagrane w mBlocku, należy kliknąć w nie prawym przyciskiem myszy i wybrać Export (Eksportuj).

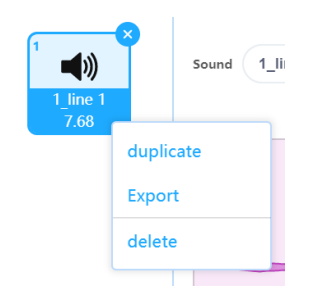

Jeśli na zajęciach zabraknie czasu na nagranie wszystkich kwestii, uczniowie mogą nagrać je w domu i przesłać nauczycielowi mailem lub przynieść na pendrivie.

## **3. Podsumowanie i ewaluacja.**

Uczniowie występujący w wybranej scenie odtwarzają swoje nagrania w kolejności. Uczniowie dyskutują, jaka przerwa powinna być utrzymana pomiędzy kolejnymi linijkami tekstu (0, 1, 2, 3 sekundy?). Istotne jest, żeby dialog dział się płynnie. Nauczyciel (lub może któryś z uczniów) podpowiada, że w Scratchu można było zastosować komendę nadawania i odbierania komunikatów. Dzięki wykorzystaniu takiego rozwiązania, nagrania będą następować jedno po drugim bez zbędnych przerw.

## **Uwagi/alternatywy:**

Zachęcamy do utrwalania materiałów z przebiegu zajęć. Mogą to być zdjęcia, filmy, notatki, zrzuty ekranu, ciekawe lub zabawne teksty/informacje, które pojawiły się podczas lekcji. Posłużą one do udokumentowania przebiegu programu #SuperKoderzy.

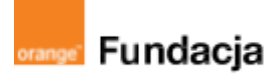

# **Pogromcy języków**

**Autorki: Joanna Płatkowska-Nęcka, Karolina Czerwińska**

## **Lekcja 5:**

# **Kamera! Akcja!, czyli łączymy dialogi na ekranie z ruchem robota-Dorotki**

**Zajęcia, na których uczniowie łączą poznane wcześniej opcje Scratcha z poznanymi możliwościami robota tworząc pojedynczą scenę interaktywnego projektu. Uczą się korzystać z komendy nadawania i odbierania komunikatu.**

#### **Cele zajęć:**

#### Uczeń powinien:

- łączyć funkcje Scratcha i funkcjonalności robota do tworzenia prostej sceny na ekranie i w rzeczywistości,
- wykorzystywać bloczki dotyczące nadawania i odbierania komunikatów, żeby uporządkować wydarzenia w kolejności,
- wykorzystać nagrane wcześniej dialogi,
- poprawnie zapisać kwestie wypowiadane przez bohaterów historii.

#### **Materiały pomocnicze:**

- roboty mBot2
- program mBlock
- komputery stacjonarne lub laptopy (ze sprawnym portem USB),
- rysunki bohaterów "Czarnoksiężnika..." ze strony **<http://superkoderzy.pl/czarnoksieznik-krainy-oz/>**.

#### **Pojęcia kluczowe:**

- **→** komunikat **→** nadawanie **→** odbieranie **→** scena
- **→** sekwencja **→** dialog

**Czas na realizację zajęć:** 45 minut (1 godzina lekcyjna) **Metody pracy:**

- dyskusia.
- ćwiczenia praktyczne (cała klasa/w grupach).

#### **Treści programowe (związek z podstawą programową)**

Podstawa programowa kształcenia ogólnego dla szkół podstawowych – II etap edukacyjny – klasy IV-VI, informatyka:

I. Rozumienie, analizowanie i rozwiązywanie problemów. Uczeń:

2. formułuje i zapisuje w postaci algorytmów polecenia składające się na:

3) sterowanie robotem lub obiektem na ekranie;

3. w algorytmicznym rozwiązywaniu problemu wyróżnia podstawowe kroki: określenie problemu i celu do osiągnięcia, analiza sytuacji problemowej, opracowanie rozwiązania, sprawdzenie rozwiązania problemu dla przykładowych danych, zapisanie rozwiązania w postaci schematu lub programu.

II. Programowanie i rozwiązywanie problemów z wykorzystaniem komputera i innych urządzeń cyfrowych. Uczeń:

1. projektuje, tworzy i zapisuje w wizualnym języku programowania:

1) pomysły historyjek i rozwiązania problemów, w tym proste algorytmy z wykorzystaniem poleceń sekwencyjnych, warunkowych i iteracyjnych oraz zdarzeń,

2) prosty program sterujący robotem lub innym obiektem na ekranie komputera;

2. testuje na komputerze swoje programy pod względem zgodności z przyjętymi założeniami i ewentualnie je poprawia, objaśnia przebieg działania programów;

IV. Rozwijanie kompetencji społecznych. Uczeń:

1. uczestniczy w zespołowym rozwiązaniu problemu posługując się technologią taką jak: poczta elektroniczna, forum, wirtualne środowisko kształcenia, dedykowany portal edukacyjny;

2. identyfikuje i docenia korzyści płynące ze współpracy nad wspólnym rozwiązywaniem problemów;

- V. Przestrzeganie prawa i zasad bezpieczeństwa. Uczeń:
- 1. posługuje się technologią zgodnie z przyjętymi zasadami i prawem; przestrzega zasad bezpieczeństwa i higieny pracy;

Podstawa programowa kształcenia ogólnego dla szkół podstawowych

- II etap edukacyjny klasy IV-VIII; język obcy:
- III. Uczeń rozumie proste wypowiedzi pisemne (...):
- 4. znajduje w tekście określone informacje;
- 6. układa informacje w określonym porządku;
- XI. Uczeń współdziała w grupie

## **Przebieg zajęć:**

## **1. Wprowadzenie w tematykę i integracja grupy**

Nauczyciel krótko przypomina uczniom, na czym będzie polegało ich zadanie. Nauczyciel wyjaśnia uczniom, że będą na tych zajęciach uczyć się tworzyć pojedynczą scenę, która będzie łączyła wydarzenia na ekranie z aktywnością robota. Odczytuje z nimi pierwszą scenę i ustala, co pojawi się na ekranie (tło, postaci, dialog) i jak będzie zachowywał się robot (wirowanie robota i przejazd do kolejnego miejsca na mapie).

Nauczyciel zaprasza uczniów do wejścia na stronę **<http://superkoderzy.pl/czarnoksieznik-krainy-oz/>** i do obejrzenia postaci zaprojektowanych specjalnie z myślą o zajęciach osnutych wokół "Czarnoksiężnika z Krainy Oz". Uczniowie mają do wyboru duszki wypełnione kolorem lub konturowe, przygotowane do samodzielnego kolorowania.

## **2. Część zasadnicza**

Nauczyciel zachęca uczniów do stworzenia pierwszej sceny oraz używania duszków dedykowanych historii o Dorotce. Aby to zrobić, należy kliknąć przycisk add (dodaj) w zakładce Sprites (Duszki), następnie wybrać opcję Upload (Załaduj z pliku) i dodać rysunki postaci zapisane na komputerze. Po załadowaniu wszystkich postaci do biblioteki, wybieramy te postaci, które biorą udział w pierwszej scenie, dodajemy je z zakładki (My Sprites) Moje Postacie, a następnie każdej z nich dodajemy odpowiednie dla niej linijki tekstu. Duszka przedstawiającego wujka Dorotki można wybrać spośród gotowych duszków (np. Grandpa). Warto zwrócić uwagę uczniom, żeby postaci były zwrócone do siebie, żeby dialog wyglądał naturalnie. Żeby odwrócić postać, należy kliknąć liczbę obok słowa Direction (kierunek). Pojawi się koło, na którym można wybrać pozycję danej postaci. Warto zapamiętać, że domyślny tryb obrotu postawi postać na głowie; żeby tego uniknąć, należy kliknąć dwa zwrócone do siebie trójkąty.

Uczniowie wybierają również tło (backdrop) dla pierwszej sceny, klikając zakładkę Background (Tło), a następnie ikonę +. Mogą oni skorzystać z szerokiej biblioteki gotowych projektów, które mogą również modyfikować podobnie jak zrobiliby to w programie Paint.

**#SuperKoderzy / Pogromcy języków / Kamera! Akcja!, czyli łączymy dialogi na ekranie…**

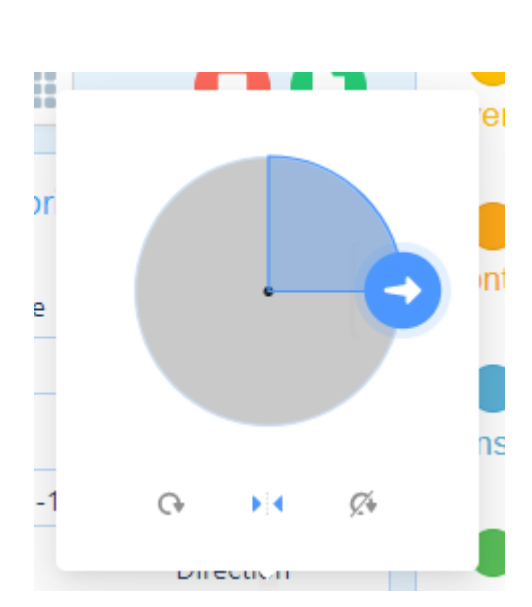

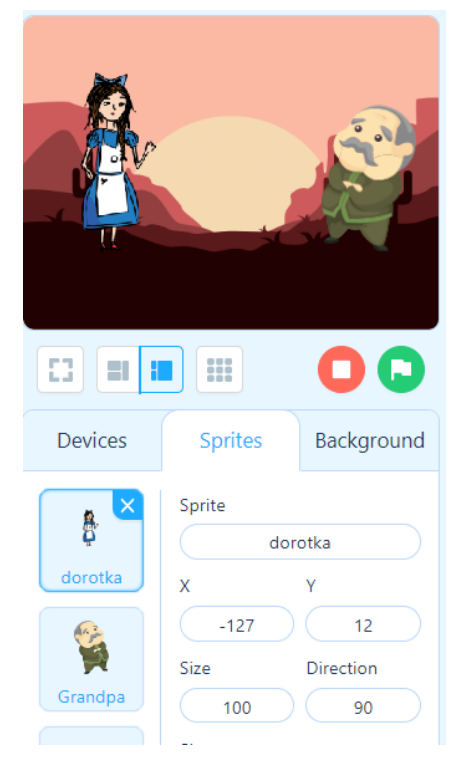

Nauczyciel pyta uczniów, jak sprawić, by dialog Dorotki i Wujka przebiegał sprawnie. W czasie pierwszych czterech lekcji, podczas których uczniowie zajmują się programowaniem w Scratchu, powinni opanować polecenia nadaj komunikat i kiedy otrzymam komunikat. Nauczyciel przypomina uczniom zasadę stosowania bloczków: broadcast message (nadaj komunikat) oraz when I receive message (kiedy otrzymam komunikat). Zadaniem uczniów jest napisanie skryptu dla dialogu Dorotki i Wujka i takie zaprogramowanie robota, żeby po zakończeniu rozmowy zakręcił się kilka razy dookoła siebie (symbolizując tornado) i pojechać do następnej stacji.

Kluczowe w prawidłowym działaniu tego skryptu jest ułożenie w odpowiedniej kolejności bloczków odpowiedzialnych za dźwięk i za wyświetlenie się dymka nad postacią. Warto pozwolić uczniom na samodzielne odkrycie poprawnej kolejności (najpierw bloczek start sound/zagraj dźwięk, potem bloczek say … for … seconds/powiedz..prze..sekund). Dodatkowo jest to moment, w którym uczniowie odkrywają różnicę między bloczkiem say/powiedz oraz say for … seconds/powiedz..przez..sekund. Kluczowe jest tu wiedzieć ile czasu zajmuje wypowiedzenie każdej kwestii. W wersji offline czas każdego nagrania można sprawdzić w zakładce Sounds (Dźwięki), gdzie pod każdym nagraniem wyświetla się czas każdego nagrania. W przypadku wersji online taka informacja się nie wyświetla - trzeba każdy plik dźwiękowy wyeksportować i sprawdzić we właściwościach pliku czas jego trwania.

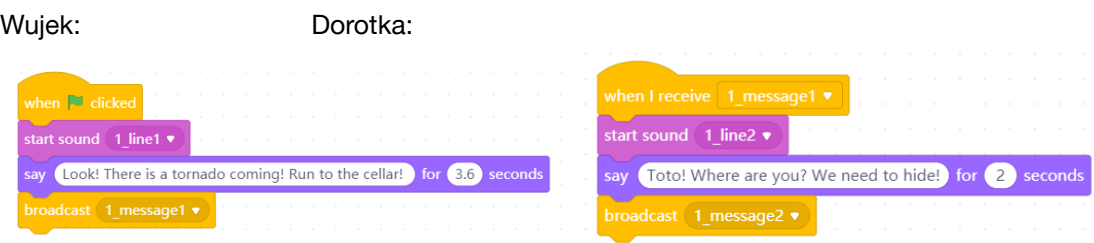

#### **#SuperKoderzy / Pogromcy języków / Kamera! Akcja!, czyli łączymy dialogi na ekranie…**

Warto zwrócić tu uwagę na system zapisywania wiadomości. Proponujemy analogiczny do opisywania nagrań dialogów t.j.: 1\_message1 oznacza "scena nr 1, komunikat nr 1".

Następnie uczniowie zastanawiają się, w jaki sposób połączyć dialog z działaniem robota. Robot w tej scenie ma wirować po zakończonym dialogu, a następnie przejechać do kolejnej stacji na mapie. Uczniowie wspólnie z nauczycielem tworzą następujący skrypt:

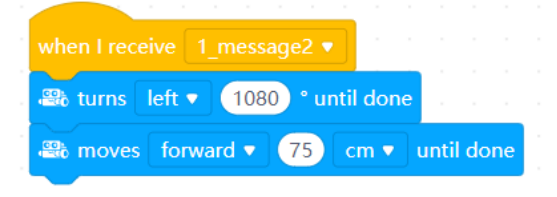

## **3. Podsumowanie i ewaluacja**

Nauczyciel poleca uczniom zapisanie projektu i nadanie mu tytułu łatwego do zidentyfikowania (na kolejnej lekcji będziemy pracować w tym samym projekcie w mBlocku). Projekty zapisuje się wybierając File (Plik), a następnie Save to your computer (Zapisz na komputerze).

Warto zastosować dodatkowy sposób archiwizacji projektów - taki, jak zwyczajowo stosuje się w szkole (np. zapisanie na pendrive'ach uczniów, wysłanie projektów mailem na adres ucznia/rodzica, archiwizacja na komputerze nauczyciela).

Nauczyciel omawia z uczniami sukcesy i trudności, które pojawiły się na tych zajęciach. Przypomina o konieczności zachowania porządku przy tworzeniu projektu (nazwy duszków, scen, dźwięków, komunikatów).

## **Uwagi/alternatywy:**

Zachęcamy do utrwalania materiałów z przebiegu zajęć. Mogą to być zdjęcia, filmy, notatki, zrzuty ekranu, ciekawe lub zabawne teksty/informacje, które pojawiły się podczas lekcji. Posłużą one do dokumentowania przebiegu programu #SuperKoderzy.

## **Praca domowa:**

Uczniowie projektują (w mBlocku lub w zeszycie, pisząc komendy) wybraną scenę ze scenariusza.

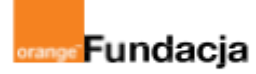

# **Pogromcy języków**

**Autorzy: Joanna Płatkowska-Nęcka, Karolina Czerwińska**

## **Lekcja 6:**

# **Along the Yellow Brick Road, czyli tworzymy mapę i łączymy sceny w dłuższe sekwencje**

**Zajęcia, na których uczniowie, korzystając z umiejętności z poprzednich zajęć, uczą się łączyć poszczególne sceny w dłuższe sekwencje. Każda grupa tworzy swoją mapę, po której będzie poruszał się jej robot.**

#### **Cele zajęć:**

#### Uczeń powinien:

- wykorzystywać poznane wcześniej funkcje Scratcha i mBota2 do tworzenia scen i dłuższych sekwencji,
- współtworzyć mapę ilustrującą drogę bohaterów opowieści,
- łączyć sceny zawierające dialogi z wykorzystaniem różnych efektów mBota2.

#### **Materiały pomocnicze:**

- roboty mBot2
- program mBlock.
- komputery stacjonarne lub laptopy,
- papier typu flipchart (około 4-6 arkuszy na grupę),
- wydrukowane rysunki bohaterów opowieści **<https://superkoderzy.pl/czarnoksieznik-krainy-oz/>** (można użyć tekturek do ich podklejenia),
- flamastry, kredki, klej, itp.,

nagrania dialogów (przygotowane podczas lekcji nr 4). **Pojęcia kluczowe:**

**→** sekwencja **→** scena **→** mapa **→** droga **→** efekt **Czas na realizację zajęć:** 45 minut (1 godzina lekcyjna) **Metody pracy:**

- pogadanka,
- ćwiczenia praktyczne.

#### **Treści programowe (związek z podstawą programową)**

Podstawa programowa kształcenia ogólnego dla szkół podstawowych – II etap edukacyjny – klasy IV-VI, informatyka: I. Rozumienie, analizowanie i rozwiązywanie problemów. Uczeń: 2. formułuje i zapisuje w postaci algorytmów polecenia składające się na:

3) sterowanie robotem lub obiektem na ekranie;

3. w algorytmicznym rozwiązywaniu problemu wyróżnia podstawowe kroki: określenie problemu i celu do osiągnięcia, analiza sytuacji problemowej, opracowanie rozwiązania, sprawdzenie rozwiązania problemu dla przykładowych danych, zapisanie rozwiązania w postaci schematu lub programu.

II. Programowanie i rozwiązywanie problemów z wykorzystaniem komputera i innych urządzeń cyfrowych. Uczeń:

1. projektuje, tworzy i zapisuje w wizualnym języku programowania:

1) pomysły historyjek i rozwiązania problemów, w tym proste algorytmy z wykorzystaniem poleceń sekwencyjnych, warunkowych i iteracyjnych oraz zdarzeń,

2) prosty program sterujący robotem lub innym obiektem na ekranie komputera;

2. testuje na komputerze swoje programy pod względem zgodności z przyjętymi założeniami i ewentualnie je poprawia, objaśnia przebieg działania programów;

IV. Rozwijanie kompetencji społecznych. Uczeń:

1. uczestniczy w zespołowym rozwiązaniu problemu posługując się technologią taką jak: poczta elektroniczna, forum, wirtualne

środowisko kształcenia, dedykowany portal edukacyjny;

2. identyfikuje i docenia korzyści płynące ze współpracy nad wspólnym rozwiązywaniem problemów;

V. Przestrzeganie prawa i zasad bezpieczeństwa. Uczeń:

1. posługuje się technologią zgodnie z przyjętymi zasadami i prawem; przestrzega zasad bezpieczeństwa i higieny pracy;

Podstawa programowa kształcenia ogólnego dla szkół podstawowych – II etap edukacyjny – klasy IV-VIII; język obcy: III. Uczeń rozumie proste wypowiedzi pisemne (...):

- 4. znajduje w tekście określone informacje;
- 
- 6. układa informacje w określonym porządku;
- XI. Uczeń współdziała w grupie

## **Przebieg zajęć:**

## **1. Wprowadzenie w tematykę i integracja grupy**

Nauczyciel pokazuje uczniom przykładową mapę ilustrującą historię Dorotki i jej przyjaciół (może skorzystać z Załącznika nr 1 do niniejszej lekcji zawierającego zdjęcia przykładowej mapy lub stworzyć swoją). Opowiada uczniom, w jaki sposób powstaje taka mapa. Ich zdaniem jest umieszczenie na mapie wszystkich miejsc, które pojawiają się w animowanej opowieści, narysowanie tych miejsc, wycięcie wydrukowanych wcześniej postaci i przyklejenie ich w odpowiednich miejscach, a także narysowanie drogi łączącej kolejne miejsce. Warto zwrócić uczniom uwagę, żeby trasy nie były zbyt krótkie, a zakręty zbyt ciasne, ponieważ trudno będzie im wtedy zaprojektować płynne ruchy robota.

## **2. Część zasadnicza**

Nauczyciel i uczniowie zastanawiają się, co zrobić, żeby w momencie przeniesienia się robota do kolejnej sceny zmieniło się tło na ekranie, a także pojawiły się nowe postaci. W tym miejscu można również zastosować komunikaty. Należy pamiętać, że nowe tło i nowe postaci powinny pojawić się na ekranie dopiero, kiedy robot dojedzie na miejsce. Dodatkowo chcemy, żeby robot przywitał się z każdą postacią kolorowymi światłami, dźwiękami czy ruchem.

Żeby w naszej animacji mogły pojawić się nowe tła i nowe osoby, musimy je najpierw dodać. W przypadku tła postępujemy dokładnie jak w czasie poprzedniej lekcji. W przypadku postaci Munchkinów klikamy w zakładkę Sprites (Postaci), następnie Add (dodaj) i wybieramy opcję My Sprites (Moje Postaci), która pojawi się po prawej stronie. Wybieramy dodaną wcześniej postać Munchkinów i klikamy Ok. W przypadku pierwszej sceny i pojawienia się Munchkinów skrypt dla robota może wyglądać tak:

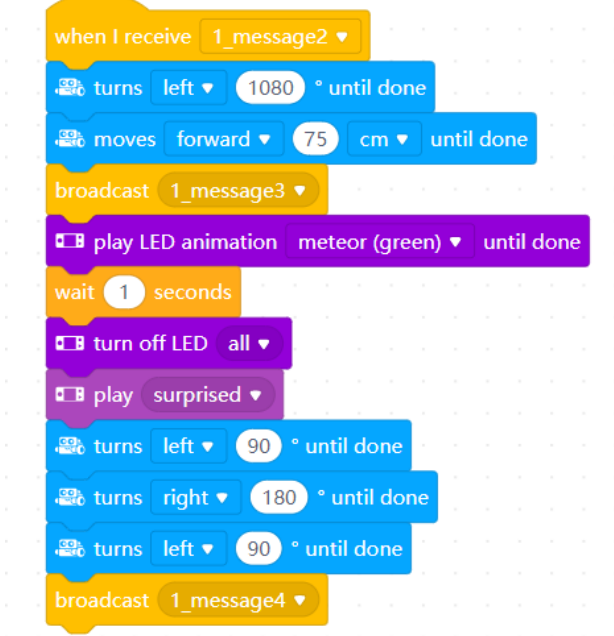

W tym momencie warto wybrać wszystkie tła potrzebne w tej historii i dodać je, wybierając zakładkę Backgrounds (Tła) i klikając w plus w prawym dolnym rogu tła.

#### **Skrypt dla tła:**

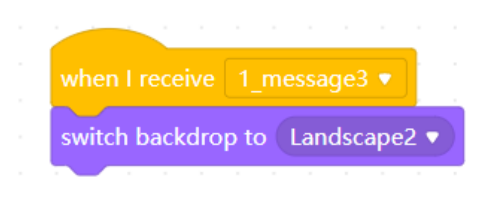

### **Skrypt dla Munchkinów:**

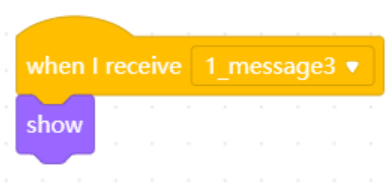

W tym momencie warto poprosić uczniów o kilkukrotne uruchomienie programu. Powinni oni zauważyć, że okazuje się, że program startuje z tłem z drugiej strony, a także postaciami Wujka i Munchkinów. W tym momencie należałoby omówić zasadę, że po kliknięciu zielonej flagi wszystkie postaci powinny się ukryć, a tło zmienić na pierwsze wybrane przez uczniów. W związku z tym skrypty będą wyglądać następująco:

#### **Skrypt dla Wujka:**

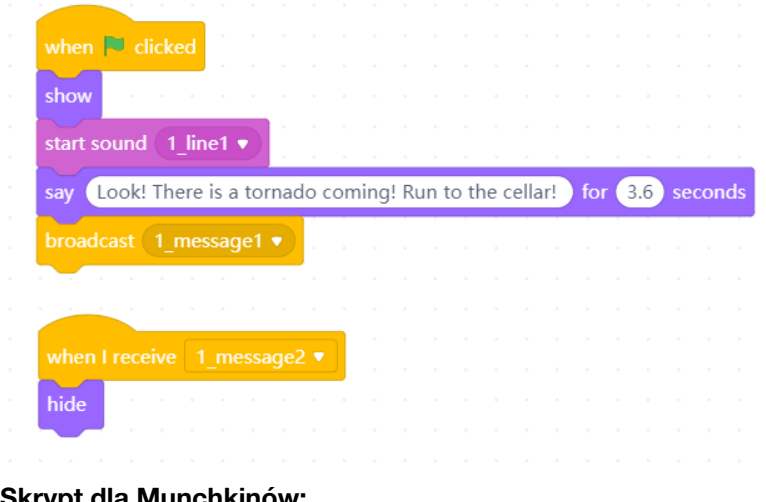

## **Skrypt dla Munchkinów:**

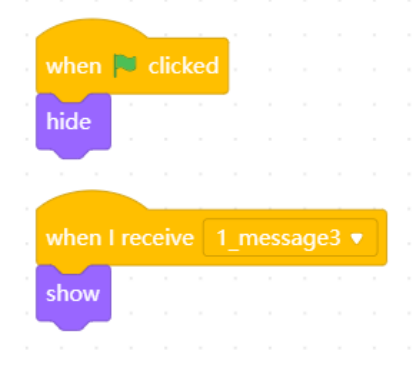

#### **Skrypt dla tła:**

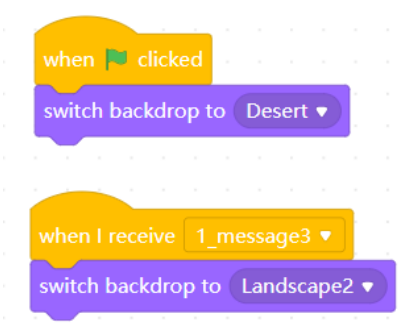

Po poprawnym ustaleniu punktu startowego, uczniowie piszą scenę dialogu między Dorotką a Munczkinami. Będzie on wyglądał na przykład w ten sposób (różnice powinny dotyczyć wyłącznie niewielkich różnic w długości nagrań).

#### **Skrypt dla Munczkinów:**

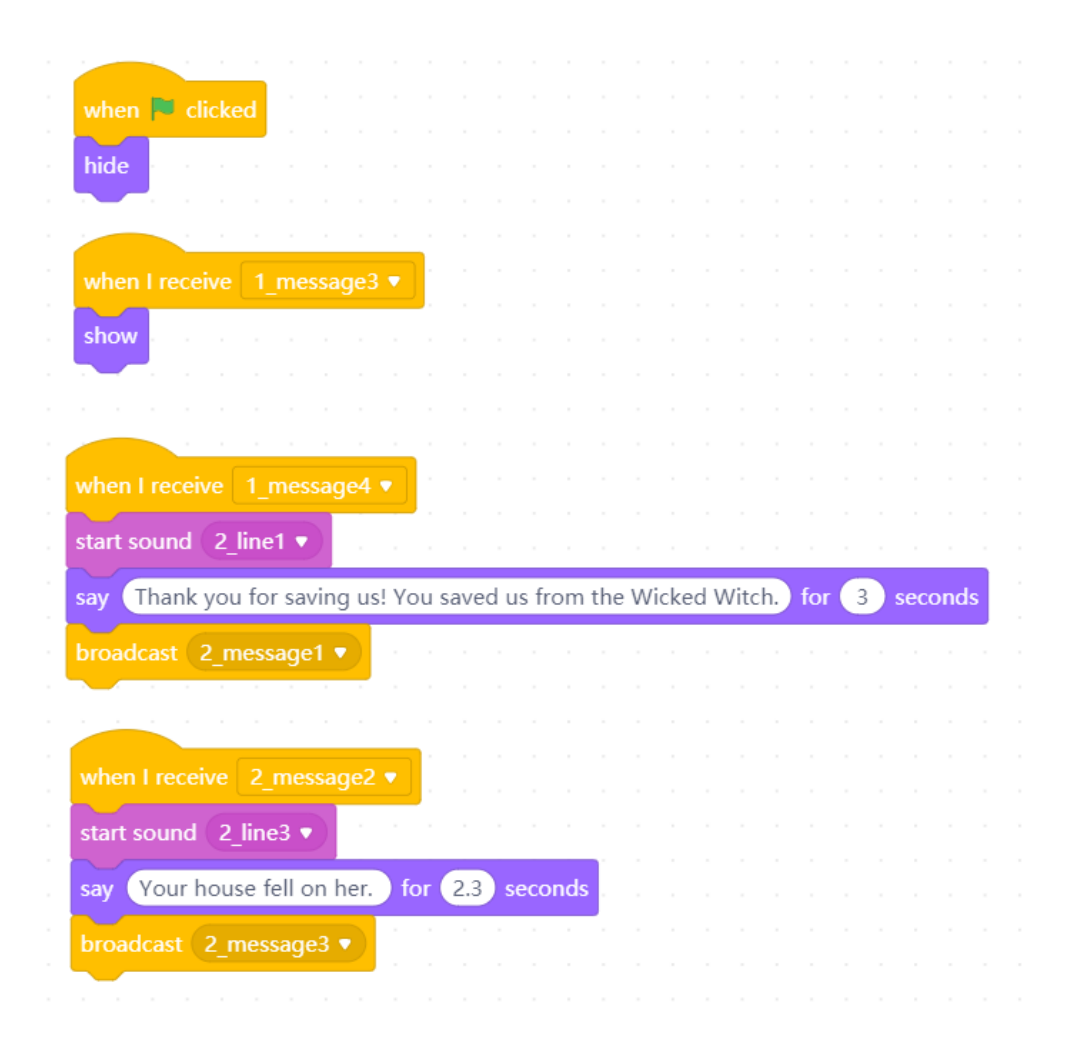

#### **Skrypt dla Dorotki:**

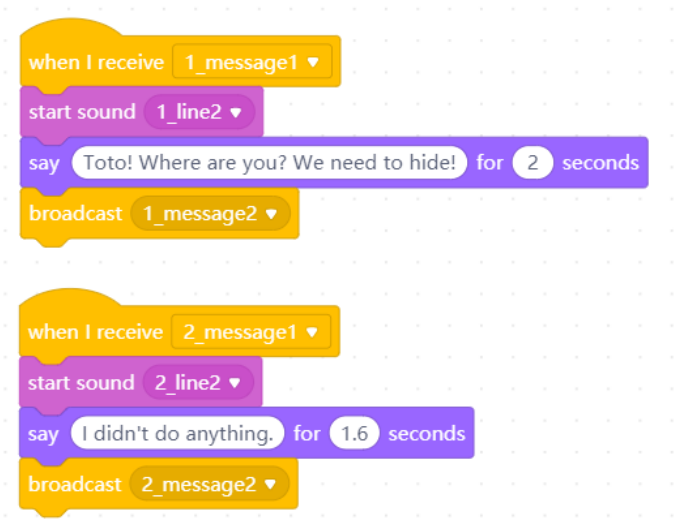

Dalej dialog będzie przebiegał w podobny sposób, według schematu: odbiór komunikatu z poprzedniej linijki jednego duszka -> dźwięk -> dymek-> nadanie komunikatu dla następnej linijki drugiego duszka. Ostatnia linijka każdej sceny będzie wysyłała komunikat, po otrzymaniu którego postać z danej sceny się schowa, a robot dostanie sygnał, że ma jechać w kolejne miejsce, jak na przykład:

## **Skrypt dla Munchkinów:**

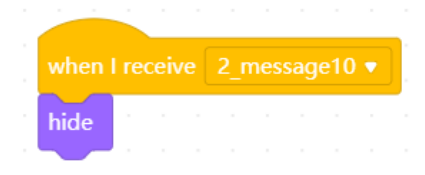

## **Skrypt dla Dorotki:**

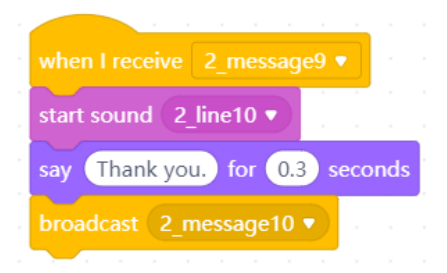

#### **Skrypt dla mBota2:**

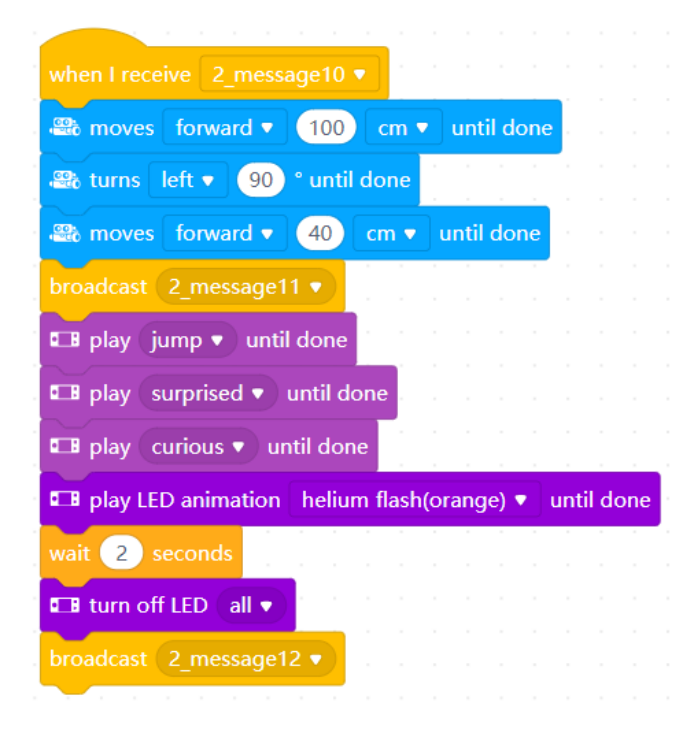

Ostatni komunikat postaci w danej scenie jest również tym, który daje sygnał bohaterowi tej sceny do zniknięcia. Dorotka pozostaje widoczna przez cały czas. Przedostatni komunikat dla danej sceny (tutaj broadcast 2\_message11) jest sygnałem do zmiany tła i pojawienia się kolejnej postaci. Następnie robot "wita się" z nową postacią (ruchem, dźwiękiem lub miganiem światłami), a potem wysyła komunikat rozpoczynający dialog na ekranie.

## **3. Podsumowanie i ewaluacja**

Nauczyciel przypomina uczniom o zapisaniu projektu i o konieczności utworzenia kopii zapasowej (np. na prywatnym pendrive'ie ucznia).

Każda z grup prezentuje scenę 1 i 2 oraz początek swojej mapy. Uczniowie omawiają napotkane trudności

i sposoby ich rozwiązania.

## **Uwagi/alternatywy:**

Zachęcamy do utrwalania materiałów z przebiegu zajęć. Mogą to być zdjęcia, filmy, notatki, zrzuty ekranu, ciekawe lub zabawne teksty/informacje, które pojawiły się podczas lekcji. Posłużą one do udokumentowania przebiegu programu #SuperKoderzy.

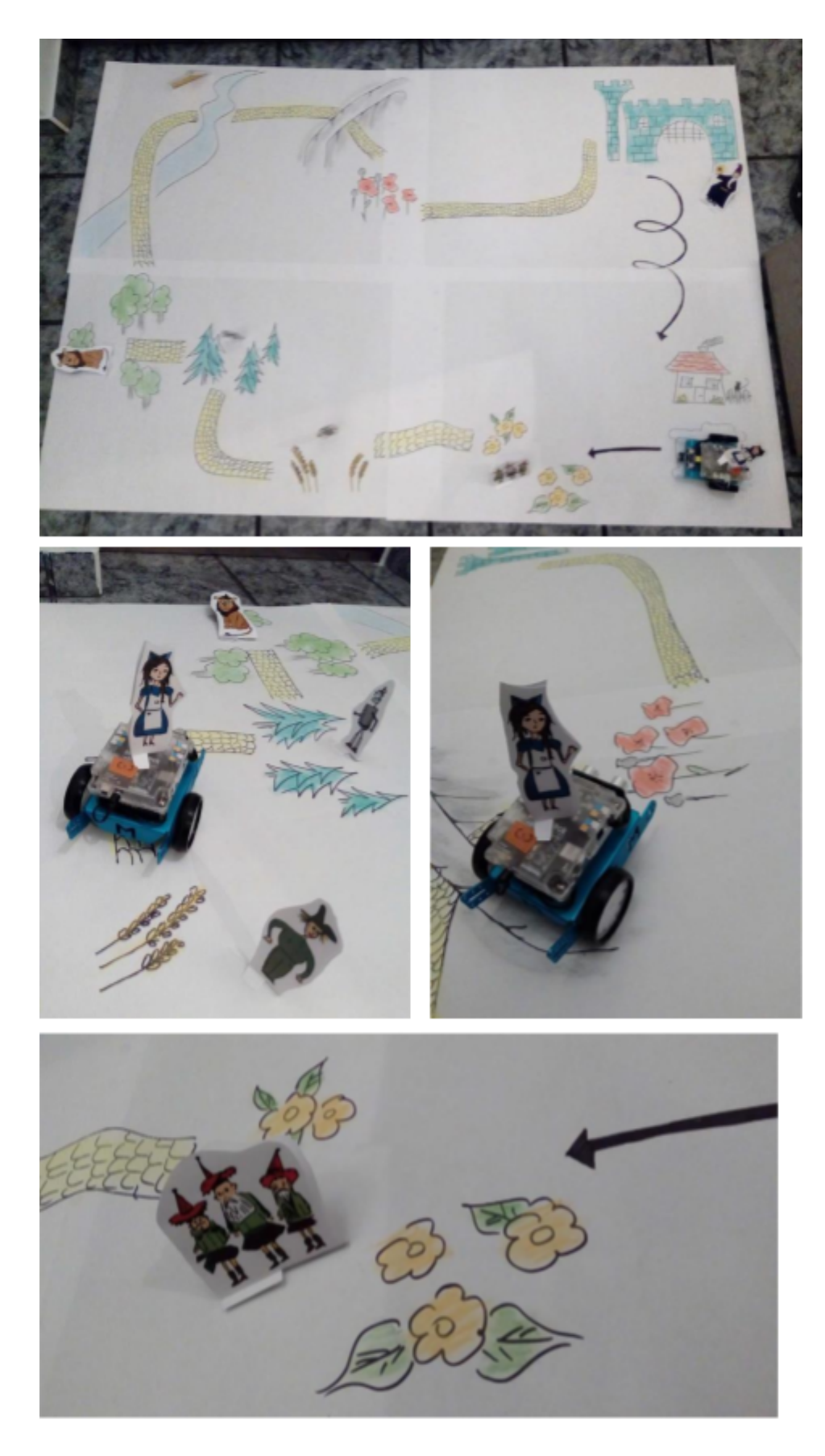

**Załącznik 1**

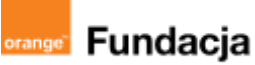

# **Pogromcy języków**

**Autorki: Joanna Płatkowska-Nęcka, Karolina Czerwińska**

## **Lekcja 7:**

# **Do Oscara za Najlepszy Montaż nominowani są…, czyli tworzymy multimedialny projekt**

**Ostatnie z zajęć, na których uczniowie tworzą multimedialny projekt. Na tych zajęciach uczniowie mają za zadanie dopisać pozostałe sceny i dokończyć tworzenie mapy. Korzystają z listy kontrolnej (checklista), żeby monitorować swoje postępy.**

#### **Cele zajęć:**

Uczeń powinien:

- łączyć w całość dialogi, ruch postaci na ekranie i działania robota na mapie,
- tworzyć efektowne przejścia między scenami,
- tworzyć estetyczną, ciekawą i odpowiadającą historii mapę.

#### **Materiały pomocnicze:**

- roboty mBot2,
- program mBlock, komputery stacjonarne lub laptopy,
- papier typu flipchart (około 4-6 arkuszy na grupę),
- wydrukowane rysunki bohaterów opowieści (można użyć tekturek do ich podklejenia),
- flamastry, kredki, klej, itp.,
- nagrania dialogów (przygotowane podczas lekcji nr 4.

#### **Pojęcia kluczowe:**

**→** sekwencja **→** dialog **→** historia **→** efekt **→** przejście **→** mapa

**Czas na realizację zajęć:** 45 minut (1 godzina lekcyjna) **Metody pracy:**

### pogadanka.

ćwiczenia praktyczne.

#### **Treści programowe (związek z podstawą programową)**

Podstawa programowa kształcenia ogólnego dla szkół podstawowych – II etap edukacyjny – klasy IV-VI, informatyka:

- I. Rozumienie, analizowanie i rozwiązywanie problemów. Uczeń:
- 2. formułuje i zapisuje w postaci algorytmów polecenia składające się na:
- 3) sterowanie robotem lub obiektem na ekranie;

3. w algorytmicznym rozwiązywaniu problemu wyróżnia podstawowe kroki: określenie problemu i celu do osiągnięcia, analiza sytuacji problemowej, opracowanie rozwiązania, sprawdzenie rozwiązania problemu dla przykładowych danych, zapisanie

rozwiązania w postaci schematu lub programu.

II. Programowanie i rozwiązywanie problemów z wykorzystaniem komputera i innych urządzeń cyfrowych. Uczeń:

1. projektuje, tworzy i zapisuje w wizualnym języku programowania:

1) pomysły historyjek i rozwiązania problemów, w tym proste algorytmy z

wykorzystaniem poleceń sekwencyjnych, warunkowych i iteracyjnych oraz zdarzeń, 2) prosty program sterujący robotem lub innym obiektem na ekranie komputera;

2. testuje na komputerze swoje programy pod względem zgodności z przyjętymi założeniami i ewentualnie je poprawia, objaśnia przebieg działania programów; IV. Rozwijanie kompetencji społecznych. Uczeń:

1. uczestniczy w zespołowym rozwiązaniu problemu posługując się technologią taką jak: poczta elektroniczna, forum, wirtualne środowisko kształcenia, dedykowany portal edukacyjny;

2. identyfikuje i docenia korzyści płynące ze współpracy nad wspólnym rozwiązywaniem problemów;

V. Przestrzeganie prawa i zasad bezpieczeństwa. Uczeń:

1. posługuje się technologią zgodnie z przyjętymi zasadami i prawem; przestrzega zasad bezpieczeństwa i higieny pracy;

Podstawa programowa kształcenia ogólnego dla szkół podstawowych – II etap edukacyjny – klasy IV-VIII; język obcy:

III. Uczeń rozumie proste wypowiedzi pisemne (...):

- 4. znajduje w tekście określone informacje;
- 6. układa informacje w określonym porządku;
- XI. Uczeń współdziała w grupie

**#SuperKoderzy / Pogromcy języków / Do Oscara za Najlepszy Montaż nominowani są…**

## **Przebieg zajęć:**

## **1. Wprowadzenie w tematykę i integracja grupy**

Nauczyciel krótko omawia z uczniami ich postępy do tej pory. Pokazuje im listę kontrolną, zawierającą kryteria sukcesu wykonania tego projektu (Załącznik nr 1). Jasno określone kryteria sukcesu pozwalają uczniom efektywniej wykonać zadanie.

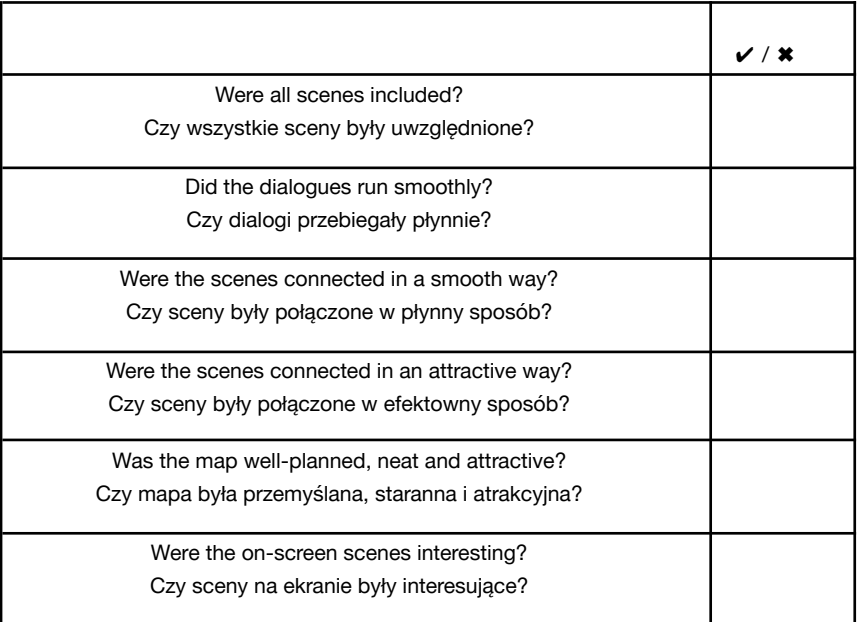

Wskazówka: Jeśli w danej klasie czy grupie nauczyciel często określa kryteria sukcesu z uczniami, może on nie korzystać z proponowanej listy **i stworzyć takie kryteria samodzielnie.**

## **2. Część zasadnicza**

Uczniowie tworzą kolejne sceny i przejścia. Nanoszą je na mapę, stopniowo ją uzupełniając. Każdemu przejściu między scenami powinien towarzyszyć dowolny efekt mBota2 - może on wyemitować jakiś dźwięk, zaświecić sekwencję świetlną na LEDach, zawirować. Efekty te były omawiane podczas lekcji nr 2.

Podczas realizacji projektu uczniowie mogą napotkać na następujące momenty, kiedy będą potrzebowali podpowiedzi:

### **1. Pojawienie się tratwy:**

### **Duszek Dorotki:**

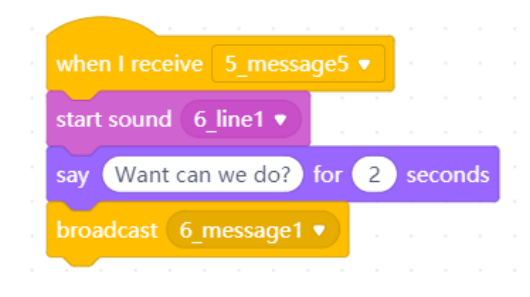

## **#SuperKoderzy / Pogromcy języków / Do Oscara za Najlepszy Montaż nominowani są…**

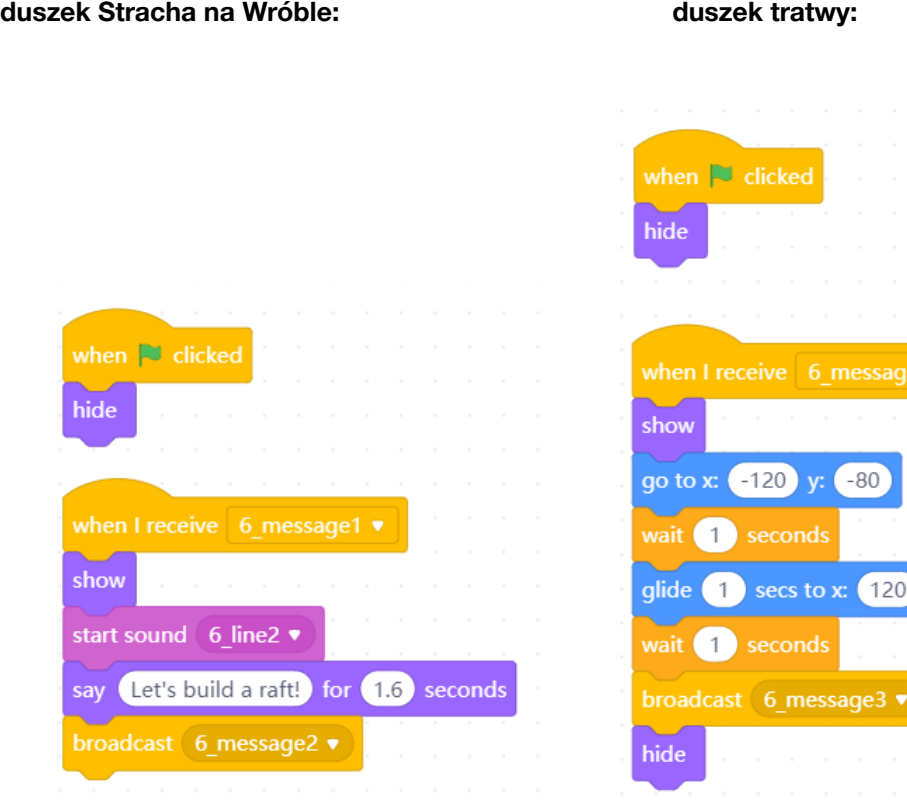

y: (-80)

## **2. Znikanie Dorotki na polu maków:**

**Duszek Blaszanego Drwala:**

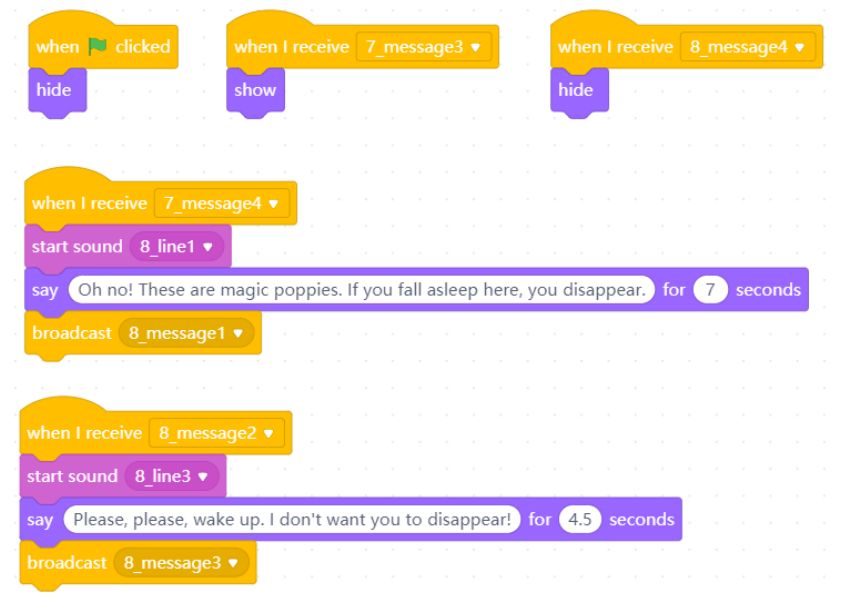

## **Duszek Dorotki:**

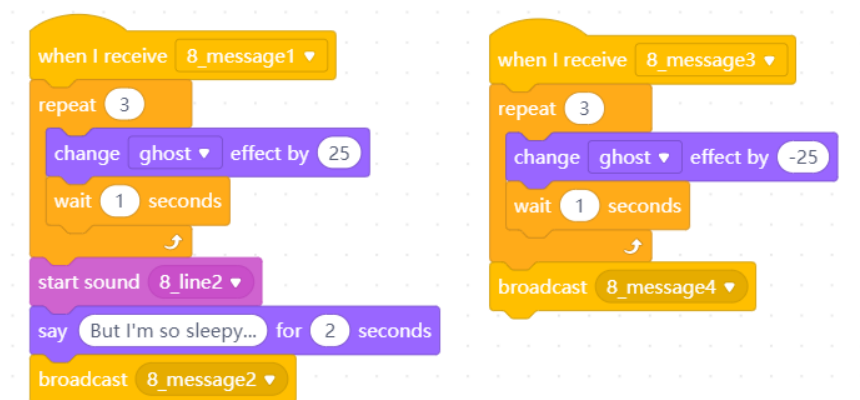

## **3. Podsumowanie i ewaluacja**

Uczniowie zapisują swoje projekty, tworzą także kopie zapasowe.

Uczniowie podsumowują swoje postępy. Omawiają, który z fragmentów był najbardziej skomplikowany do zaprogramowania, który warto byłoby w kolejnych edycjach dłużej poćwiczyć, z którego można zrezygnować.

## **Uwagi/alternatywy:**

Na tych zajęciach będzie już dokładnie widać, czy uczniowie skończą swój projekt czy nie. Jeśli uczniom zostało sporo pracy, można zlecić im ukończenie pisania kodu w domu, a sprawdzenie jego działania z robotem przed następnymi zajęciami.

**#SuperKoderzy / Pogromcy języków / Do Oscara za Najlepszy Montaż nominowani są…**

## **Załącznik 1**

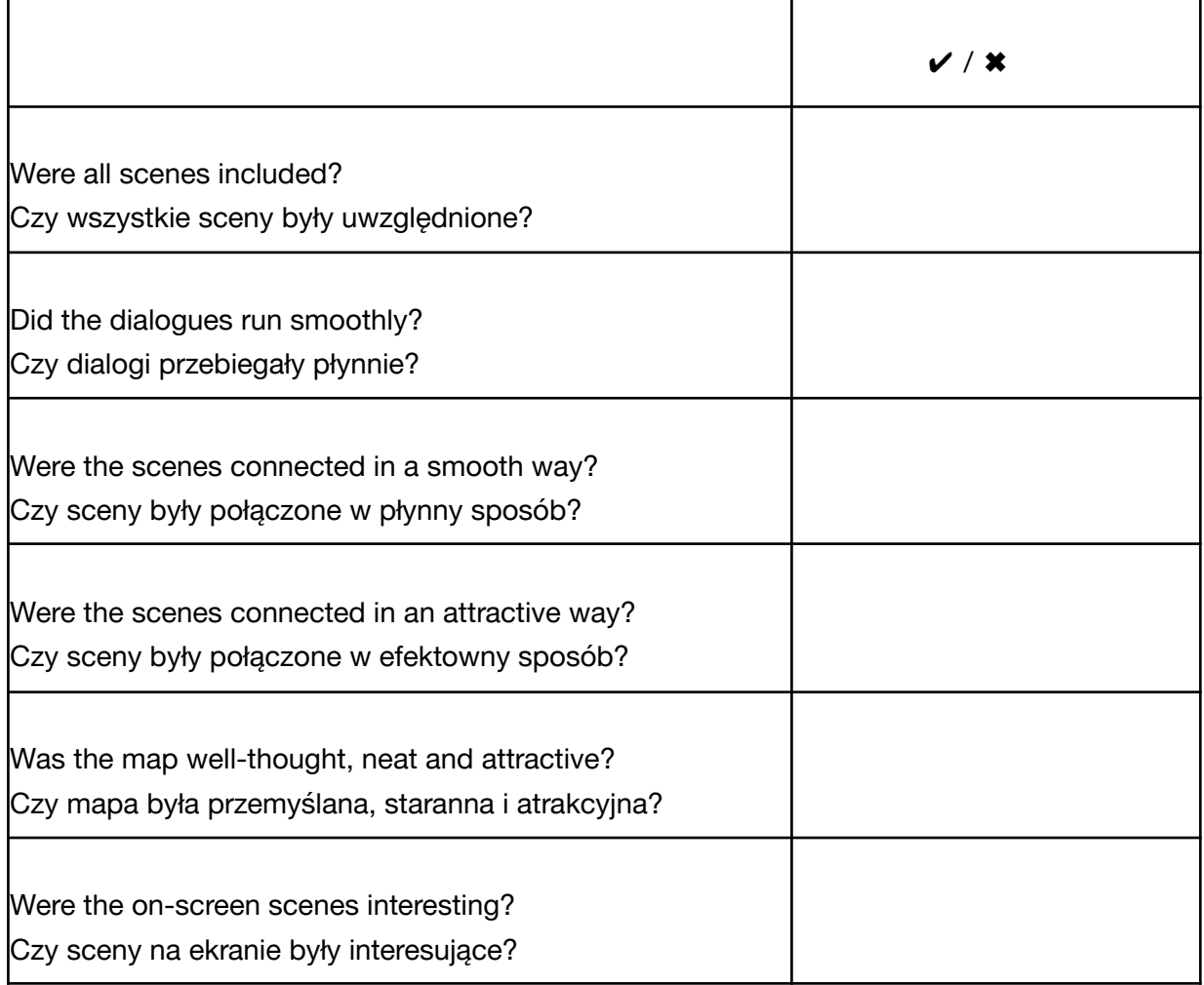

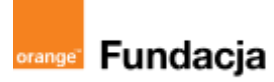

# **Pogromcy języków**

**Autorki: Joanna Płatkowska-Nęcka, Karolina Czerwińska**

## **Lekcja 8:**

# **Premiera na czerwonym dywanie, czyli prezentujemy projekty szerszej publiczności**

**Ostatnie zajęcia, na których każda grupa prezentuje swój projekt. Oglądający mają możliwość udzielenia informacji zwrotnej uczniom, a ci mają czas na refleksję, omówienie swoich sukcesów i trudności.**

#### **Cele zajęć:**

Uczeń powinien:

- zaprezentować projekt swojej grupy,
- określić jakie odniósł sukcesy i na jakie napotkał trudności,
- określić w jaki sposób pokonał trudności, na które napotkał
- udzielić i przyjąć informację zwrotną od nauczyciela i innych uczniów.

#### **Materiały pomocnicze:**

- roboty mBot2,
- program mBlock,
- komputery stacjonarne lub laptopy,
- mapy stworzone przez uczniów na wcześniejszych zajęciach.

#### **Pojęcia kluczowe:**

**→** premiera **→** prezentacja **→** efekt **→** historia **→** projekt

**→** recenzja

**Czas na realizację zajęć:** 45 minut (1 godzina lekcyjna) **Metody pracy:**

- ćwiczenia praktyczne.
- prezentacja,
- dyskusja.

#### **Treści programowe (związek z podstawą programową)**

Podstawa programowa kształcenia ogólnego dla szkół podstawowych – II etap edukacyjny – klasy IV-VI, informatyka:

- I. Rozumienie, analizowanie i rozwiązywanie problemów. Uczeń:
- 2. formułuje i zapisuje w postaci algorytmów polecenia składające się na: 3) sterowanie robotem lub obiektem na ekranie;
- 

3. w algorytmicznym rozwiązywaniu problemu wyróżnia podstawowe kroki: określenie problemu i celu do osiągnięcia, analiza sytuacji problemowej, opracowanie rozwiązania, sprawdzenie rozwiązania problemu dla przykładowych danych, zapisanie rozwiązania w postaci schematu lub programu.

II. Programowanie i rozwiązywanie problemów z wykorzystaniem komputera i innych urządzeń cyfrowych. Uczeń:

1. projektuje, tworzy i zapisuje w wizualnym języku programowania:

1) pomysły historyjek i rozwiązania problemów, w tym proste algorytmy z wykorzystaniem poleceń sekwencyjnych, warunkowych i iteracyjnych oraz zdarzeń,

2) prosty program sterujący robotem lub innym obiektem na ekranie komputera; 2. testuje na komputerze swoje programy pod względem zgodności z przyjętymi założeniami i ewentualnie je poprawia, objaśnia przebieg działania programów; IV. Rozwijanie kompetencji społecznych. Uczeń:

1. uczestniczy w zespołowym rozwiązaniu problemu posługując się technologią taką jak: poczta elektroniczna, forum, wirtualne środowisko kształcenia, dedykowany portal edukacyjny;

2. identyfikuje i docenia korzyści płynące ze współpracy nad wspólnym rozwiązywaniem problemów;

V. Przestrzeganie prawa i zasad bezpieczeństwa. Uczeń:

1. posługuje się technologią zgodnie z przyjętymi zasadami i prawem; przestrzega zasad bezpieczeństwa i higieny pracy;

Podstawa programowa kształcenia ogólnego dla szkół podstawowych – II etap edukacyjny – klasy IV-VIII; język obcy:

- III. Uczeń rozumie proste wypowiedzi pisemne (...):
- 4. znajduje w tekście określone informacje;
- 6. układa informacje w określonym porządku;

XI. Uczeń współdziała w grupie

## **Przebieg zajęć:**

## **1. Wprowadzenie w tematykę i integracja grupy**

Nauczyciel uroczyście otwiera premierę multimedialnych projektów. Omawia z uczniami zasady oglądania projektów innych grup (szacunek dla pracy innych, cisza, skupienie, zwracanie uwagi na mocne strony i obszary do pracy). Informuje ich, że będą korzystać z przygotowanych karteczek (Trzy gwiazdki i życzenie - Załącznik nr 1), żeby przekazać informację zwrotną autorom. Mają na nich zapisać trzy rzeczy, które dobrze udały się danej grupie i jedną, nad którą warto byłoby jeszcze popracować lub rozszerzyć.

## **2. Część zasadnicza**

Każda z grup po kolei prezentuje swój projekt. Pozostali uczniowie oglądają i zapisują swoje spostrzeżenia na karteczkach Trzy gwiazdki i życzenie.

## **3. Podsumowanie i ewaluacja**

Uczniowie opowiadają o swoich odczuciach po zakończeniu projektu. Odnoszą się do swoich sukcesów, do tego, czego się nauczyli dzięki temu zadaniu, opowiadają o napotkanych trudnościach i sposobach radzenia sobie z nimi. Dodatkowo mogą podzielić się swoimi pomysłami na usprawnienie tego projektu w kolejnych edycjach.

## **Uwagi/alternatywy:**

Warto byłoby zaprezentować projekty innym uczniom, zarówno z młodszych, jak i starszych klas. Ci uczniowie również mogą wykorzystać karteczki Trzy gwiazdki i życzenie, żeby przekazać autorom informację zwrotną. Bardzo ważne jest przygotowanie dokumentacji z ostatniej, finałowej lekcji. Mogą to być zdjęcia, filmy, notatki, zrzuty ekranu, ciekawe lub zabawne teksty/informacje, które pojawiły się podczas lekcji.

**#SuperKoderzy / Pogromcy języków / Premiera na czerwonym dywanie, czyli prezentujemy projekty…**

## **Załącznik 1**

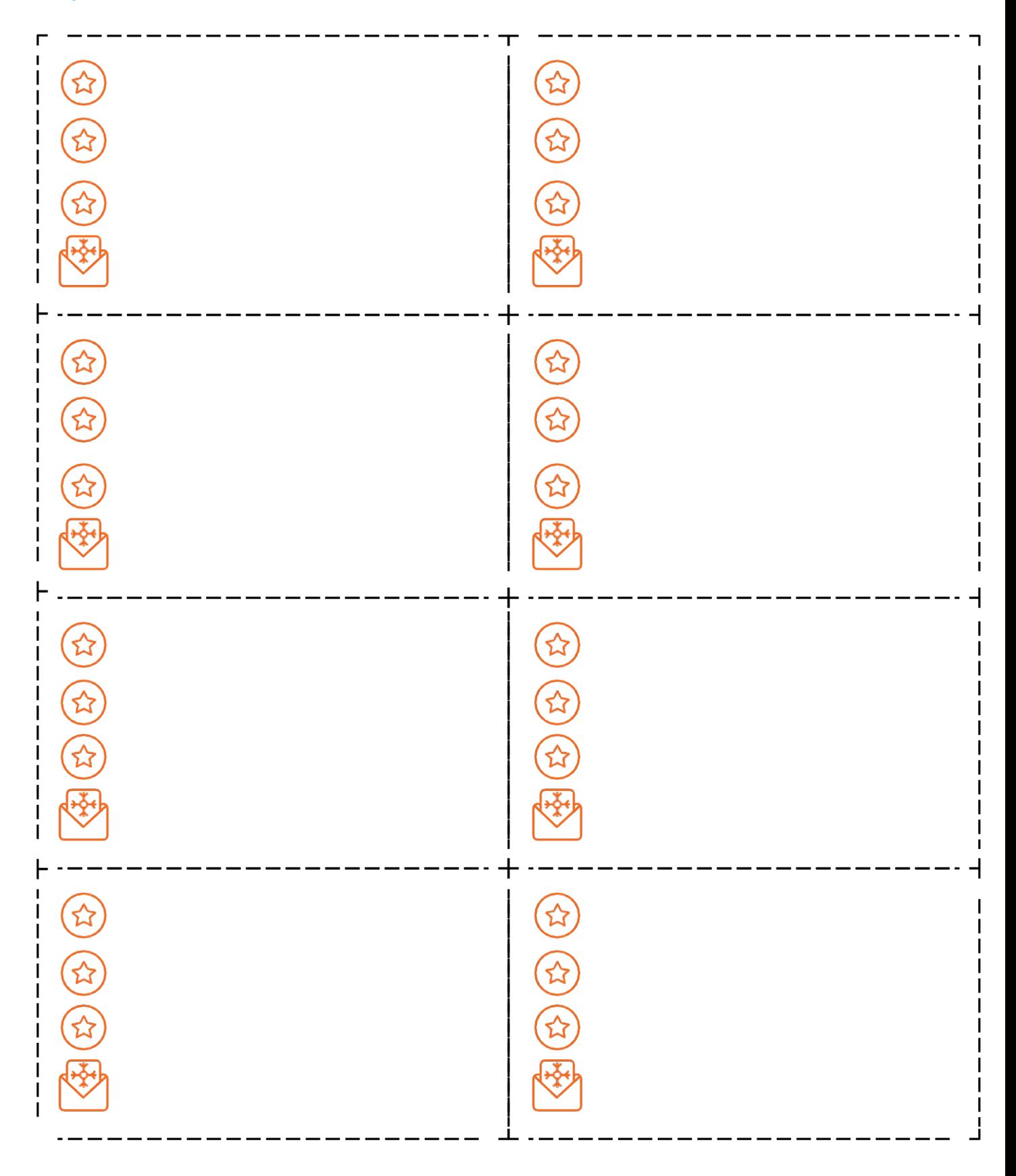